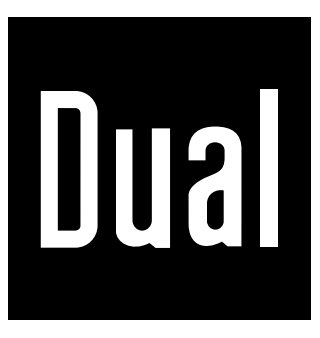

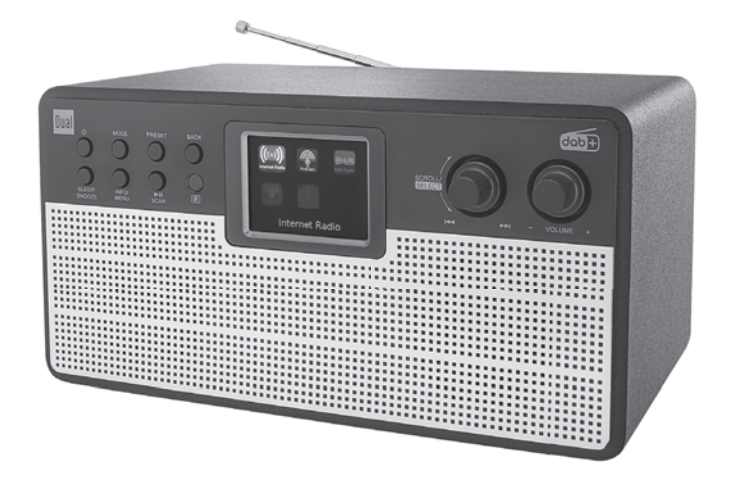

**Stacja radiowa IR 100**

**Cyfrowy internet, radio DAB + i FM**

**instrukcja obsługi**

Ta instrukcja obsługi pomoże

zamierzone i

bezpieczny

Korzystanie z radia, zwanego dalej radiem internetowym, systemem lub urządzeniem.

# **Grupa docelowa niniejszej instrukcji obsługi**

Instrukcja obsługi przeznaczona jest dla każdego, kto korzysta z urządzenia

ustawia

serwowane,

czyści

lub zutylizowany.

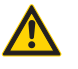

**Używać tylko dostarczonego zasilacza wtykowego!**

#### **Części zamienne i akcesoria:**

O dostępności odpowiednich akcesoriów i części zamiennych do urządzenia można pytać przez całą dobę na stronie http://www.dual-shop.de/ Ersatz-teile-zubehoer /. Należy pamiętać, że możemy wysyłać tylko na adres w Niemczech.

# **Przedmowa Cechy konstrukcyjne niniejszej instrukcji obsługi**

Różne elementy instrukcji obsługi mają określone cechy konstrukcyjne. Możesz więc łatwo stwierdzić, czy tak jest

zwykły tekst,

÷ ważne instrukcje,

Wyliczenia lub

mi Kroki działania

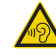

Wskazanie uszkodzenia słuchu spowodowanego głośną muzyką,

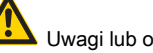

Uwagi lub ostrzeżenia dotyczące bezpieczeństwa.

#### **Zresetuj powiadomienie:**

W rzadkich przypadkach może się zdarzyć, że oprogramowanie urządzenia "zawiesza się" i urządzenie nie reaguje już na operację. W takim przypadku należy postępować w następujący sposób:

Wyciągnij wtyczkę z gniazdka

Poczekaj chwilę, podłącz ponownie. Włącz urządzenie.

Pamięć systemowa zostaje zresetowana i urządzenie jest ponownie gotowe do pracy.

Nigdy nie próbuj samodzielnie naprawiać uszkodzonego urządzenia. Zawsze kontaktuj się z naszą infolinią: +49 8191915777 0

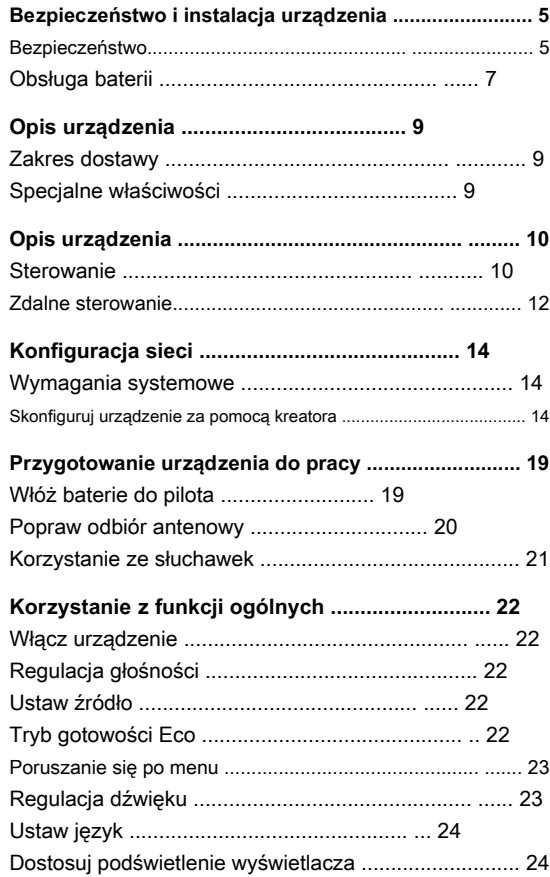

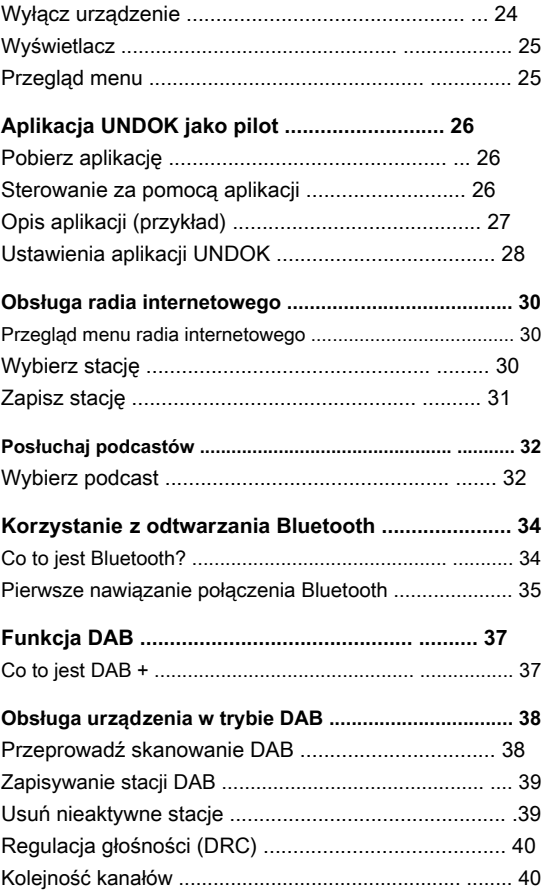

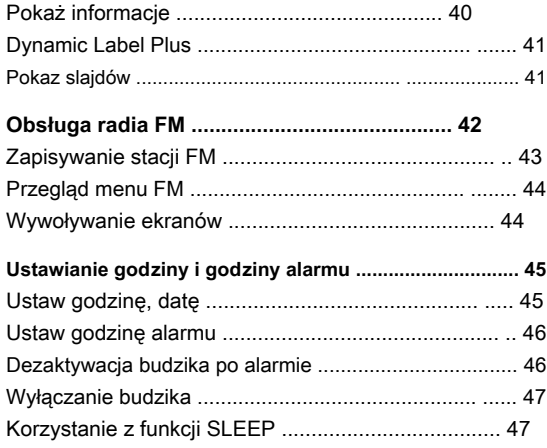

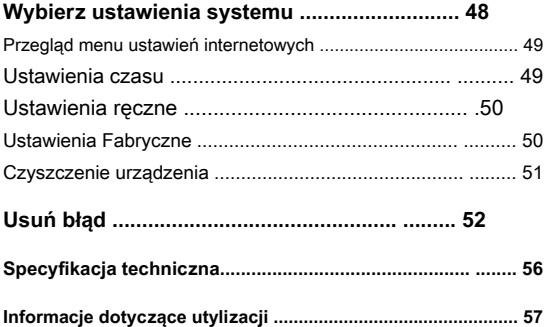

### **Bezpieczeństwo i umiejscowienie urządzenia**

Przeczytaj uważnie wszystkie instrukcje bezpieczeństwa i zachowaj je na przyszłość. Zawsze przestrzegaj wszystkich ostrzeżeń i uwag w tej instrukcji obsługi oraz na odwrocie urządzenia.

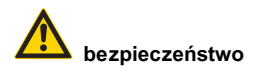

#### **Zachowaj ostrożność podczas obsługi zasilacza!**

Urządzenie można podłączać tylko do napięcia sieciowego 100-240 V ~, 50/60 Hz. Nigdy nie próbuj zasilać wtyczki z innym napięciem.

Używaj tylko dostarczonego zasilacza.

Jeśli przewód zasilający jest uszkodzony lub urządzenie jest uszkodzone w inny sposób, nie wolno go używać.

Zasilanie wtykowe można podłączyć dopiero po wykonaniu instalacji zgodnie z przepisami.

Wyciągając zasilacz z gniazdka należy ciągnąć za zasilacz - nie za kabel.

Aby uniknąć ryzyka pożaru i porażenia prądem, nie wystawiaj urządzenia na działanie deszczu ani innej wilgoci.

Nie używaj tego urządzenia w pobliżu wanny, basenu lub pryskającej wody.

Nie stawiaj na urządzeniu żadnych pojemników z płynami, np. Wazonów na kwiaty. Mogą się przewrócić, a wyciekająca ciecz może spowodować poważne uszkodzenia lub ryzyko porażenia prądem.

Jeśli do urządzenia dostaną się ciała obce lub płyny, natychmiast wyciągnij wtyczkę z gniazdka. Przed ponownym użyciem urządzenie powinno zostać sprawdzone przez wykwalifikowany personel. W przeciwnym razie istnieje ryzyko porażenia prądem.

Nie otwieraj obudowy. W przeciwnym razie istnieje ryzyko porażenia prądem.

Nigdy nie próbuj samodzielnie naprawiać uszkodzonego urządzenia. Zawsze kontaktuj się z jednym z naszych punktów obsługi klienta.

Na urządzeniu nie wolno umieszczać otwartych źródeł ognia, takich jak palące się świece.

Należy pilnować dzieci

upewnij się, że nie bawią się urządzeniem.

Nie dotykaj styków połączeniowych z tyłu urządzenia metalowymi przedmiotami ani palcami. Może to spowodować zwarcia.

Zawsze pozostawiaj prace konserwacyjne wykwalifikowanemu personelowi. W przeciwnym razie narażasz siebie i innych.

Urządzenie pozostaje podłączone do sieci nawet wtedy, gdy jest wyłączone. Odłącz zasilacz z gniazdka, jeśli nie będziesz używać urządzenia przez dłuższy czas.

Nie słuchaj muzyki z dużą głośnością. Może to prowadzić do trwałej utraty słuchu.

To urządzenie jest **Nie** przeznaczone do użytku przez osoby (w tym dzieci) o ograniczonych zdolnościach fizycznych, sensorycznych lub umysłowych lub bez doświadczenia i / lub wiedzy, chyba że zostały poinstruowane przez osobę odpowiedzialną za ich bezpieczeństwo

nadzorował lub otrzymywał od niej instrukcje dotyczące korzystania z urządzenia.

Zabrania się dokonywania przeróbek w urządzeniu.

Nie wolno używać uszkodzonych urządzeń lub uszkodzonych akcesoriów.

Etykieta z nazwą produktu znajduje się z tyłu urządzenia.

Ten produkt nie nadaje się do użytku na zewnątrz. Używaj go tylko wewnątrz budynków, a nie w pojazdach kempingowych, na łodziach lub w podobnych miejscach.

Urządzenie można ustawiać tylko na stabilnej, poziomej, wolnej od wibracji powierzchni.

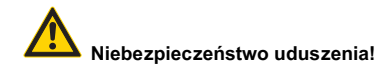

Nie pozostawiaj opakowania ani jego części dzieciom.

Niebezpieczeństwo uduszenia folią i innymi materiałami opakowaniowymi.

#### **Umiejscowienie urządzenia**

Ustaw urządzenie na stabilnej, bezpiecznej i poziomej powierzchni. Zapewnij dobrą wentylację.

Nie umieszczaj urządzenia na miękkich powierzchniach, takich jak dywany, koce lub w pobliżu zasłon i draperii. Plik

Otwory wentylacyjne mogą być zasłonięte. Może to zakłócić niezbędną cyrkulację powietrza. Może to spowodować pożar urządzenia.

Urządzenia nie wolno przykrywać zasłonami, kocami ani gazetami

Nie umieszczaj urządzenia w pobliżu źródeł ciepła, takich jak grzejniki. Unikaj bezpośredniego nasłonecznienia i miejsc z nadmiernym zapyleniem.

Nie wolno wybierać lokalizacji w pomieszczeniach o dużej wilgotności, np. Kuchnia czy sauna, ponieważ opady z kondensacji mogą uszkodzić urządzenie. Urządzenie

jest przeznaczony do użytku w klimacie suchym i umiarkowanym i nie może być narażony na kapiącą lub pryskającą wodę.

Nie kładź na urządzeniu ciężkich przedmiotów.

Należy pamiętać, że nóżki urządzenia mogą pozostawić kolorowe ślady na niektórych powierzchniach mebli. Użyj ochrony między meblami a urządzeniem.

Jeśli przeniesiesz urządzenie z zimnego do ciepłego otoczenia, w jego wnętrzu może skroplić się wilgoć. W takim przypadku odczekaj około godziny przed uruchomieniem.

Ułóż kabel zasilacza wtykowego tak, aby nikt nie mógł się o niego potknąć.

Upewnij się, że kabel zasilacza lub wtyczka są zawsze łatwo dostępne, abyś mógł szybko odłączyć urządzenie od zasilania! Gniazdo powinno znajdować się jak najbliżej urządzenia.

Aby podłączyć do sieci, wtyczkę zasilacza należy włożyć całkowicie do gniazdka.

Użyj odpowiedniego, lekkiego dostępne przyłącze sieciowe i unikaj używania wielu gniazd!

Nie dotykać zasilacza wtykowego mokrymi rękami - ryzyko porażenia prądem!

W przypadku nieprawidłowego działania lub dymu lub zapachu z obudowy, natychmiast wyciągnij zasilacz z gniazdka! Zadzwoń do serwisu.

Odłącz zasilacz przed burzą.

Nie ustawiaj urządzenia w pobliżu urządzeń generujących silne pola magnetyczne (np.silniki, głośniki, transformatory).

Nie zostawiaj urządzenia w zamkniętym samochodzie zaparkowanym w palącym słońcu, w przeciwnym razie obudowa może się odkształcić.

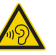

Nadmierna głośność, szczególnie w przypadku słuchawek, może spowodować uszkodzenie słuchu.

#### **Zdalne sterowanie:**

Jeśli urządzenie nie będzie używane przez dłuższy czas, wyjmij wszystkie baterie, ponieważ mogą wyciekać i uszkodzić urządzenie.

# **Obsługa baterii**

Baterie należy przechowywać poza zasięgiem dzieci. Dzieci mogłyby włożyć baterie do ust i połknąć je. Może to prowadzić do poważnych szkód zdrowotnych. W takim przypadku natychmiast skonsultuj się z lekarzem! Dlatego przechowuj baterie i pilota poza zasięgiem małych dzięci.

Zwykłych akumulatorów nie wolno ładować, reaktywować w inny sposób, demontować, podgrzewać ani wrzucać do otwartego ognia ( **Ryzyko wybuchu!).**

Wymień słabe baterie w odpowiednim czasie. Oczyść styki baterii i styki urządzenia przed włożeniem.

Zawsze wymieniaj wszystkie baterie w tym samym czasie i używaj baterii tego samego typu.

Jeśli bateria jest włożona nieprawidłowo

### **Ryzyko wybuchu!**

Nie próbuj ponownie ładować, rozmontowywać, podgrzewać akumulatora powyżej 100 ° C ani go spalać.

Natychmiast wyrzucić zużyte baterie. Baterie należy wymieniać tylko na prawidłowe typ i numer modelu.

#### **Uwaga!**

Nie wystawiaj baterii na ekstremalne warunki. Nie kłaść na grzejnikach, nie wystawiać na bezpośrednie działanie promieni słonecznych!

Wyciekające lub uszkodzone baterie mogą spowodować oparzenia przy kontakcie ze skórą. W takim przypadku użyj odpowiednich

Rękawice ochronne. Wyczyść komorę baterii suchą szmatką.

### **Ważna uwaga dotycząca utylizacji:**

Baterie mogą zawierać toksyny, które są szkodliwe dla zdrowia i środowiska.

Baterie podlegają dyrektywie europejskiej 2006/66 / WE. Nie wolno ich wyrzucać razem z normalnymi odpadami domowymi.

Prosimy o zapoznanie się z lokalnymi przepisami dotyczącymi oddzielnej utylizacji baterii, ponieważ prawidłowa utylizacja ochroni środowisko i ludzi przed możliwymi negatywnymi konsekwenciami.

Ten symbol znajduje się na bateriach zawierających zanieczyszczenia:

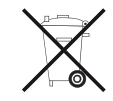

### **Przeznaczenie**

To urządzenie jest przeznaczone wyłącznie do użytku w zamkniętych pomieszczeniach do odtwarzania muzyki (radio, BT, Internet ...). Każde inne lub dodatkowe użycie uważane jest za niewłaściwe.

Urządzenie jest przeznaczone do użytku prywatnego i nie nadaje się do celów komercyjnych.

Nazwy wymienionych firm, instytucji lub marek są znakami towarowymi lub zastrzeżonymi znakami towarowymi ich właścicieli. Bluetooth to zarejestrowany znak towarowy należący do Bluetooth SIG, Inc.

# **Opis urządzenia**

# **Zakres dostawy**

Upewnij się, że dostępne są wszystkie wymienione poniżej akcesoria:

Urządzenie z anteną teleskopową,

Pilot z bateriami, 2 x 1,5 V, zasilacz AAA,

niniejszej instrukcji obsługi.

### **Uwaga:**

Prosimy o kontakt z naszym działem obsługi klienta, jeśli zakres dostawy jest niekompletny.

# **Specjalne właściwości**

Automatyczne wyszukiwanie i konfiguracja sieci za pomocą kreatora

Automatyczna aktualizacja listy stacji

Twoje radio internetowe łączy Cie z tysiącami stacji radiowych na całym świecie. Po podłączeniu urządzenie umożliwia strumieniowe przesyłanie "Live Radio" oraz słuchanie tak zwanych podcastów za pośrednictwem połączenia WLAN.

Urządzenie można obsługiwać za pomocą aplikacji "UNDOK".

Zawiera Bluetooth do bezprzewodowego przesyłania muzyki za pomocą smartfona i tabletu o zasięgu do 10 metrów.

Dzięki cyfrowemu radiu DAB dostępny jest nowy format cyfrowy, dzięki któremu można usłyszeć krystalicznie czysty dźwięk bez syczenia i trzasków.

Urządzenie odbiera stacje radiowe na częstotliwości FM 87,5–108 MHz (analogowe) i DAB 174–240 MHz (cyfrowe).

Możesz użyć 10 stacji na PRESET Zapisz pozycje programowe w trybie radia internetowego, DAB lub FM.

Urządzenie wyposażone jest również w funkcję alarmu (2 alarmy).

Automatyczne ustawianie godziny / daty za pośrednictwem sygnału DAB / FM lub Internetu.

Urządzenie posiada złącze słuchawkowe.

Wyświetlacz posiada regulowane oświetlenie.

### *<u>Bementy multimedialne</u>*

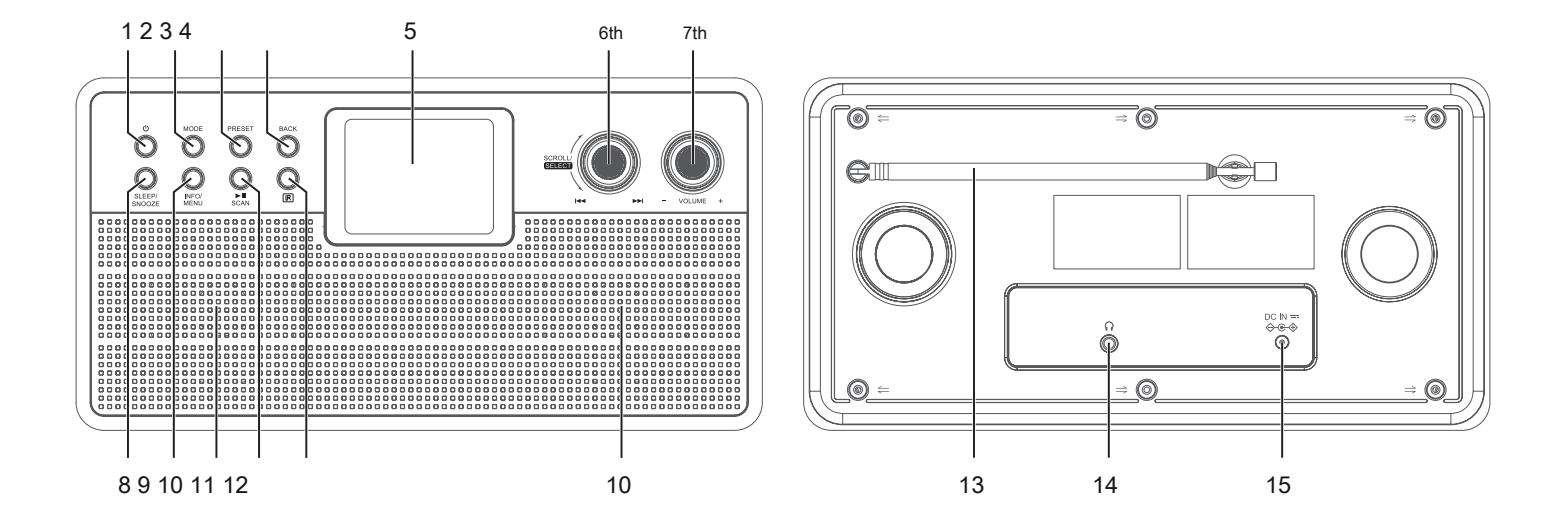

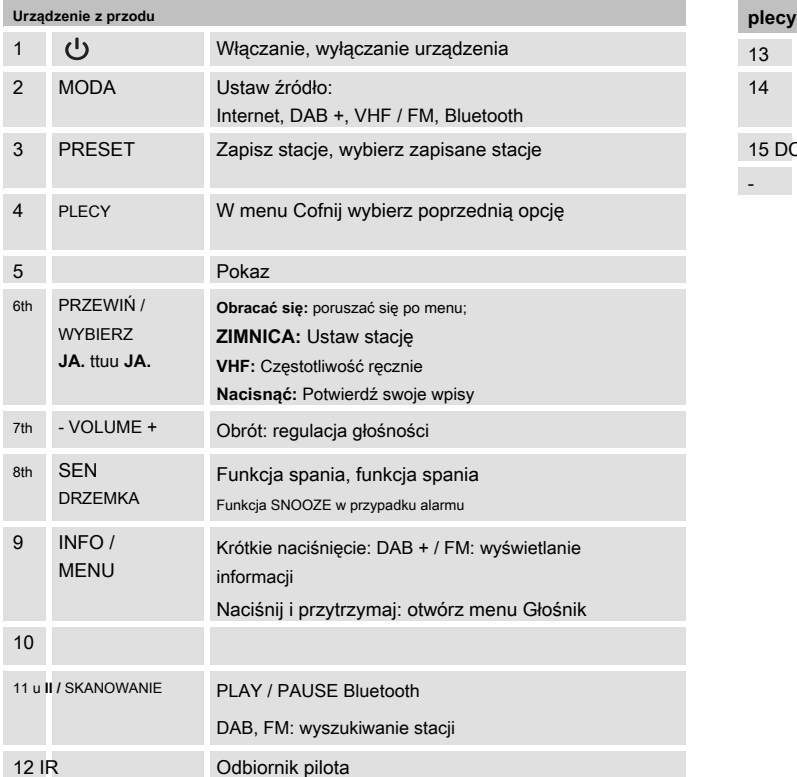

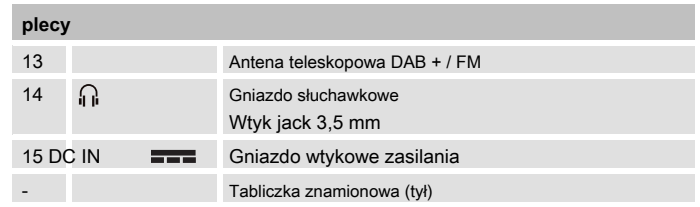

# **zdalne sterowanie zdalne sterowanie**

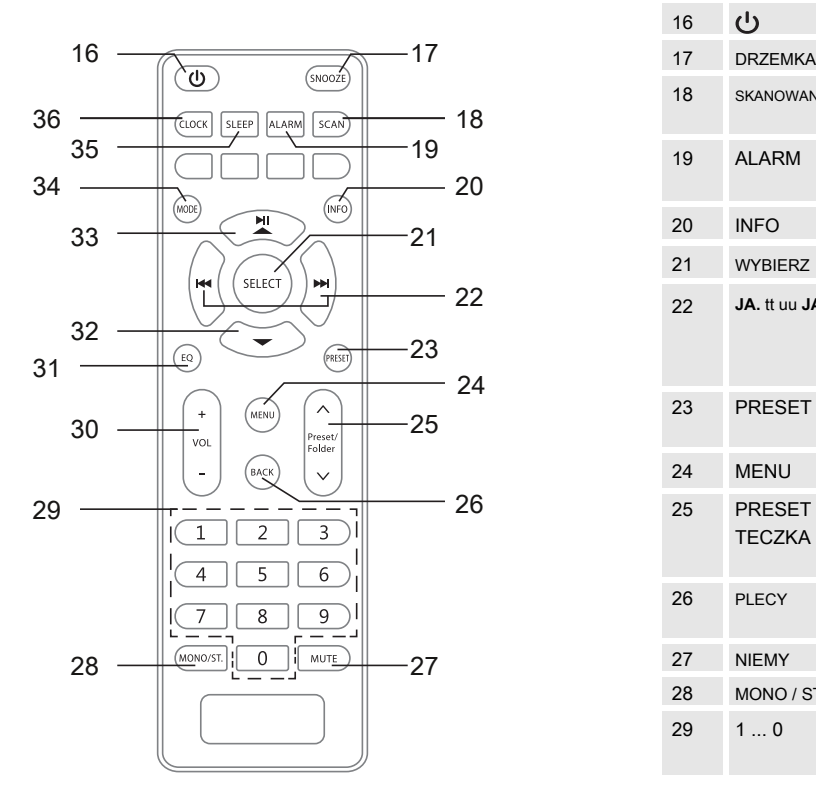

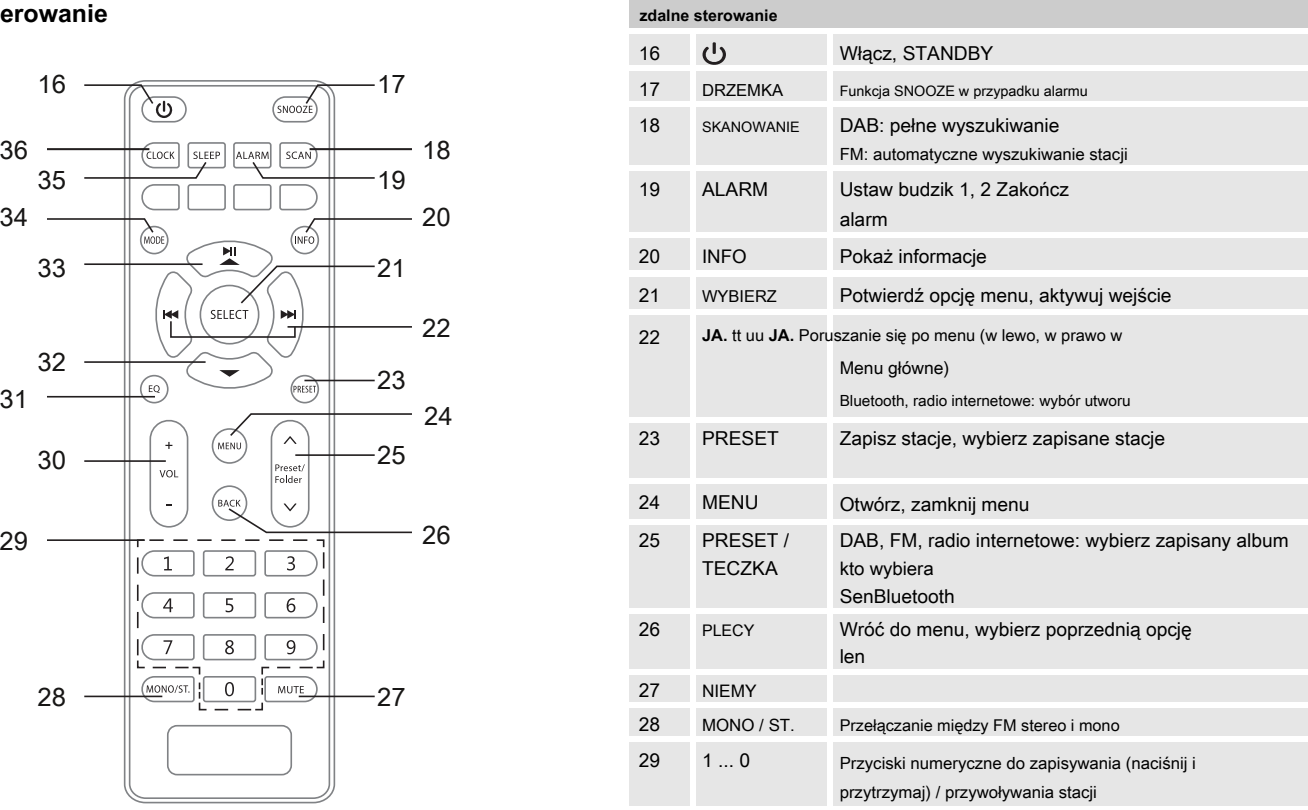

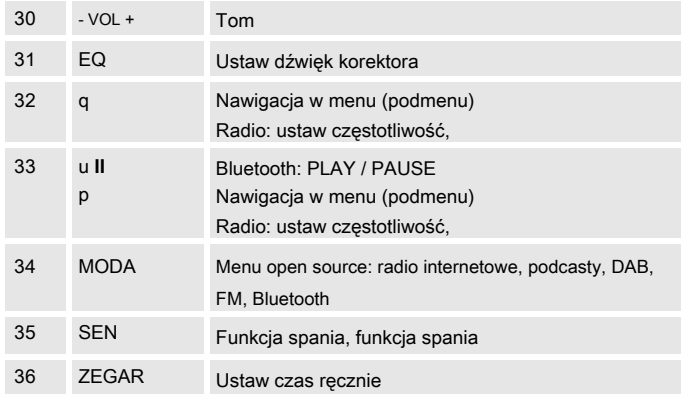

# **Wymagania systemowe**

Potrzebujesz dostępu do połączenia internetowego, co wiąże się z dodatkowymi kosztami. Na przykład ustawienia sieciowe, przypisanie adresu IP (statyczny lub dynamiczny routing DHCP) mogą wymagać sprawdzenia i ustawienia w routerze (lub punkcie dostępowym).

Możesz potrzebować adresu MAC radia internetowego; Znajdziesz to w menu głównym, Ustawienia systemowe, Ustawienia internetowe, Pokaż ustawienia, patrz str.49.

#### **DOSTĘP DO BEZPRZEWODOWEGO INTERNETU**

Jeśli dostępna sieć WLAN korzysta z szyfrowania (WEP: Wired Equivalent Privacy lub WPA / WPA2: WiFi Protected Access), należy wprowadzić odpowiedni kod dostępu. Dopiero wtedy możesz podłączyć urządzenie do internetu.

Jeśli Twój router WLAN (tak zwany punkt dostępu) jest ustawiony na dostęp nieszyfrowany, nie potrzebujesz kodu dostępu.

Jeśli dostęp do sieci WLAN jest ograniczony do znanych urządzeń, potrzebny jest adres MAC, patrz Str. 49.

**Skonfiguruj sieć** Możesz także podłączyć urządzenie do routera / sieci za pomocą metody WPS-PBC, jeśli router ją obsługuje. Metoda PBC (konfiguracja za pomocą przycisku) to standard ułatwiający konfigurowanie bezpiecznej sieci bezprzewodowej. Zobacz str.17.

#### **Uwaga:**

Urządzenie zwykle działa w promieniu około 30 metrów od punktu dostępu WLAN. Zasięg zależy w dużym stopniu od warunków lokalnych. Ściany lub betonowe sufity, a także metalowe ramy drzwi mogą zmniejszyć zasięg.

W takim przypadku możesz zwiększyć zasięg swojej sieci WLAN, instalując repeater.

Upewnij się, że router WLAN jest włączony i dostęp do Internetu jest aktywny, zanim zaczniesz go używać. Przestrzegać odpowiednich instrukcji producenta.

Po pierwszym włączeniu pojawia się **Asystent konfiguracji.** Wykonaj podstawowe ustawienia, aby skonfigurować sieć i słuchać internetowych stacji radiowych.

## **Obsługa menu za pomocą pilota**

Wybierz opcję: przyciski **JA.** ttuu **JA.** Naciśnij 22. Wartość zadana: przyciski pq Naciśnij 32, 33. Aktywuj wybraną opcję: naciśnij SELECT 11. Cofnij się: naciśnij przycisk WSTECZ 26

- Ustaw język (str. 24) i potwierdź naciskając SELECT 21. mi
- Potwierdź politykę prywatności naciskając WYBIERZ 21. mi
- "Einrichtungsass. Wykonać teraz? "TAK NIE mi
- Potwierdź "TAK" przyciskiem SELECT 21. Ustaw format czasu za pomocą p uq on (format 12- lub 24-godzinny, opcja domyślna jest oznaczona gwiazdką). mi mi

**Skonfiguruj urządzenie za pomocą kreatora** mi Ustawienia aktualizacji: Wybierz źródło synchronizacji czasu. Godzinę i datę można ustawić automatycznie,

np. poprzez aktualizacje z DAB, FM (UKW) lub NET (Internet).

- Jeśli wybierzesz "Bez aktualizacji", wprowadź godzine i date ręcznie, patrz str. 49. W tym celu naciśnij WYBÓR 21. mi
- Podczas aktualizacji przez Internet wybierz strefę czasową, w której się znajdujesz i, jeśli to konieczne, ustaw czas letni i zimowy. mi
- "Zachować połączenie sieciowe?": Ustaw na "Tak", jeśli na stałe podłączasz urządzenie do sieci WLAN lub używasz mi

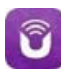

chcesz skorzystać z aplikacji UNDOK. Oznacza to, że masz połączenie, aby słuchać radia internetowego szybciej, gdy tylko je włączysz.

#### **Uwaga:**

Urządzenie wyszukuje teraz istniejące sieci, " **Asystent**  wyszukiwania "Pojawia się na wyświetlaczu.

Skanowanie wszystkich sieci może zająć kilka minut.

Jeśli żadna sieć bezprzewodowa nie zostanie znaleziona, urządzenie wyświetli komunikat "Nowe wyszukiwanie" lub "Konfiguracja ręczna". Sprawdź, czy router i Wi-Fi są włączone.

#### **Uwaga nazwa sieci:**

Nazwa sieci jest identyfikatorem sieci radiowej opartej na IEEE 802.11. Każda bezprzewodowa sieć LAN ma konfigurowalny tak zwany SSID (Service Set IDentifier), który jednoznacznie identyfikuje sieć radiową. W związku z tym reprezentuje nazwę sieci, a nadawanie identyfikatora SSID można wyłączyć w routerze. Wtedy radio internetowe może nie być w stanie znaleźć twojej sieci. Sprawdź ustawienie w konfiguracji routera.

Sieć WLAN powinna rozgłaszać identyfikator SSID. Możliwe, że urządzenie może znaleźć wiele sieci.

SSID

0024a53eb068Buf [WPS]5GHz DGCWLAN b... [WPS]5GHz DGCWLAN b... [WPS]DGC Gastzugang **DGCWLAN** 

Lista sieci WLAN Identyfikatory SSID, które są złapie

### **Uwaga:**

mi naciśnij pq 32, 33, aby wybrać swoją sieć i potwierdź naciskając WYBÓR

21. Pojawią się dalsze instrukcje dotyczące procedury.

Zalecamy reczne ustawienie hasła WiFi, **bez** Obsługa WPS, przechwytywanie.

mi Aby to zrobić, wybierz radio Opcia "Pomiń WPS" (tylko dla sieci z oznaczeniem "[WPS]").

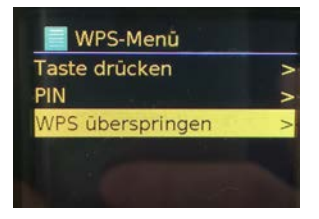

Jeśli jest to otwarta sieć WLAN, połączenie jest nawiązywane automatycznie.

Na końcu listy SSID można przeprowadzić nowe wyszukiwanie [Nowe wyszukiwanie] lub skonfigurować sieć ręcznie za pomocą opcji [Konfig. Ręczna].

mi Jeśli identyfikator SSID nie jest rozpowszechniany, musisz to zrobić Skonfiguruj radio internetowe ręcznie, patrz rozdz. S. 50.

Dostępna funkcja WPS

# **Sieci chronione (bez WPS)**

Jeśli wybierzesz "Pomiń WPS", pojawi się ekran wprowadzania hasła. Wprowadzone hasło pojawi się w polu wprowadzania powyżej:

Wybrany znak jest podświetlony. Przykład: 0".

Z pg 32, 33 wybierz litery. mi

Postać wyłączona. Plaża

naciskaj wielokrotnie, aż do pożądanego Charakter jest podświetlony.

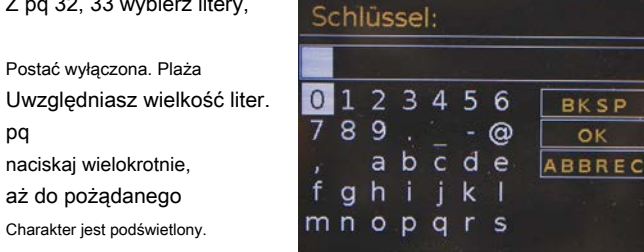

Potwierdź, że mi

pq

znaki zaznaczone za pomocą SELECT 21.

#### **Uwaga:**

Za pomocą INFO 20 przełączasz się bezpośrednio na BKSP, OK lub CANCEL.

Aby usunąć błędny wpis, podświetl BKSP i naciśnij WYBIERZ 21.

Podświetl CANCEL i potwierdź przyciskiem SELECT 21, aby powrócić do listy SSID.

mi Uzupełnij wprowadzanie hasła, naciskając

Zaznacz "OK" i potwierdź przyciskiem SELECT 21.

mi Pojawi się komunikat "Completed". Potwierdź przyciskiem SELECT 21 gen.

Konfiguracja sieci jest teraz zakończona, a sieć WLAN jest skonfigurowana. Połączenie jest nawiązywane automatycznie, wyświetlacz przechodzi do menu głównego.

### **Uwaga:**

Wprowadzony klucz WEP / WPA jest zapisywany i nie trzeba go ponownie wprowadzać.

W razie potrzeby wyłącz ponownie rozgłaszanie SSID routera.

# **Połączenie WPS**

Uwaga: jeśli twój router obsługuje WPS (WiFi Protected Setup), możesz nawiązać połączenie Wi-Fi jednym naciśnięciem przycisku.

Na liście SSID znalezionych sieci WLAN pojawia się [ **WPS].**

- Wybierz [ **WPS]** i potwierdź przyciskiem SELECT mi 21. Wybierz metodę **Naciśnij klawisz PIN** lub pomiń ustawienie za pomocą **Pomiń WPS,** patrz poprzednia strona.
- **Naciśnij przycisk:** Naciśnij przycisk WPS na routerze. Router rozpocznie wyszukiwanie urządzeń WPS. mi

### Skonfiguruj sieć

### **Uwaga:**

Informacje na temat funkcji WPS można znaleźć w instrukcji obsługi routera. Postępuj zgodnie z instrukcjami na wyświetlaczu.

mi **KOD PIN:** Wybierać **kod PIN** i zapisz to na

PIN pokazany na wyświetlaczu. Wprowadź PIN w menu konfiguracji routera.

è " Zakończono ", potwierdź za pomocą WYBIERZ 21.

### **Uwaga:**

Po zakończeniu pracy kreatora konfiguracji pojawi się menu główne.

**Uwaga dotycząca bezpieczeństwa danych:**

Przed sprzedażą lub oddaniem urządzenia zrób jedno **RESETOWANIE** do ustawień fabrycznych. Dopiero wtedy zapisane dane połączenia sieciowego zostaną całkowicie usunięte!

# **Przygotuj urządzenie do pracy**

Podłączyć urządzenie do sieci elektrycznej (100-240 V ~, 50/60 Hz) za pomocą dostarczonego zasilacza sieciowego.

- Aby zasilić urządzenie, najpierw podłącz kabel zasilacza do gniazda 15 (DC IN  $\blacksquare$ ) podłącz do urządzenia, a następnie podłącz zasilacz do gniazdka. mi
- Przed podłączeniem wtyczki do gniazdka upewnij się, że napięcie robocze zasilacza sieciowego odpowiada lokalnemu napięciu sieciowemu. Zwróć uwagę na informacie na tabliczce znamionowej. mi
- Pierwsza instalacja, patrz str.14. mi
- Nawigacja w menu, patrz str.25. mi

#### **Uwaga:**

posługiwać się **właśnie** dołączony zasilacz.

# **Włóż baterie do pilota**

- mi Przesuń pokrywę komory baterii do tyłu boku pilota.
- mi Włóż dwie baterie (w zestawie) rozmiar "AAA" (Micro), 1,5 V, z zachowaniem określonej biegunowości w komorze baterii.

mi Podłącz akumulator

pokrywa komory ponownie ostrożnie, aż pokrywa zaskoczy na swoje miejsce.

**Ważne informacje dotyczące utylizacji:**

Baterie mogą zawierać toksyny które szkodzą środowisku.

- mi Dlatego konieczne jest wyrzucenie baterii
	- zgodnie z obowiązującymi przepisami prawnymi. Nigdy nie wyrzucaj baterii razem ze zwykłymi odpadami domowymi.

#### **Uwaga:**

Jeśli pilot nie jest używany przez dłuższy czas, należy wyjąć baterie. W przeciwnym razie pilot może zostać uszkodzony przez wyciek z baterii.

Jeśli zasięg pilota zmniejszy się, baterie należy wymienić na nowe.

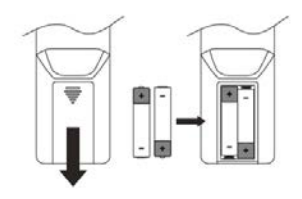

# Popraw odbiór antenowy **Disk and ADS** Uwaga dotycząca DAB:

Liczba i jakość odbieranych nadajników zależy od warunków odbioru w miejscu instalacji. Przydatny odbiór zapewnia antena teleskopowa DAB / VHF 13.

#### **Uwaga:**

W celu odbioru cyfrowych stacji radiowych (tryb DAB) antenę teleskopową DAB / VHF 13 należy ustawić na całej jej długości.

### **Uwaga dotycząca lepszego odbioru**

Dokładne ustawienie anteny DAB jest często ważne, szczególnie w peryferyjnych obszarach odbioru DAB. Na przykład w Internecie można szybko znaleźć lokalizację najbliższego masztu transmisyjnego na "www.dabplus.de".

- Rozpocznij pierwsze wyszukiwanie w oknie w kierunku masztu nadajnika. mi
- Najpierw całkowicie wyciągnij antenę, a następnie obróć ją w różnych kierunkach. Możliwie. lekko wepchnij antenę. mi

Przy złej pogodzie odbiór DAB może być możliwy tylko w ograniczonym zakresie.

Możesz skorzystać z wyświetlacza siły sygnału i wyświetlacza błędu sygnału (naciśnij kilkakrotnie INFO 9), aby znaleźć optymalne ustawienie anteny i, jeśli to konieczne, najlepszą lokalizację instalacji.

mi Sprawdź siłę sygnału, patrz str.41.

Wskaźnik słupkowy pokazuje aktualną siłę sygnału.

Jeśli odbiór jest słaby, zmień kierunek anteny lub lokalizację radia. Poziom słupków powinien wzrosnąć.

**Alternatywnie:** Przeprowadź ręczne wyszukiwanie, aby znaleźć najlepsze miejsce montażu, patrz str.38.

# **Użyj słuchawek**

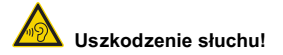

Nie słuchaj radia przy wysokim poziomie głośności przez słuchawki. Może to prowadzić do trwałej utraty słuchu. Przed użyciem słuchawek zmniejsz głośność urządzenia do minimum.

Jeśli podłączysz słuchawki (brak w zestawie), głośniki zostaną wyciszone.

mi Używaj tylko słuchawek o średnicy 3,5 milimetra złącze męskie.

mi Włóż wtyczkę słuchawek do słuchawek gniazdo odbiornika 14 urządzenia.

Dźwięk jest teraz odtwarzany tylko przez słuchawki.

mi Jeśli chcesz znowu słyszeć przez głośniki odłącz słuchawki od gniazda słuchawkowego w urządzeniu.

# **Obsługuj funkcje ogólne Dostosuj głośność**

włączony. Wyświetlacz włączy się.

Połączenie sieciowe zostało nawiązane lub nawiązane (jeśli tryb tego wymaga lub opcja "Zezwalaj na sieć WLAN w trybie gotowości" jest aktywna).

Ostatni wybrany tryb pracy jest aktywny.

### **Uwaga:**

Przed użyciem urządzenia rozłóż antenę teleskopową 13 na jej pełną długość.

# **Obsługuj urządzenie za pomocą pilota**

Urządzenie można obsługiwać zarówno za pomocą przycisków na urządzeniu, jak i za pomocą pilota. Identyczne oznaczenia na pilocie i urządzeniu oznaczają identyczne funkcje. Opis w tej instrukcji dotyczy zwykle pilota.

Zwróć uwagę na następujące punkty:

Skieruj pilota na odbiornik pilota 12 obok wyświetlacza.

Musi być zagwarantowana widoczność pomiędzy nadajnikiem i odbiornikiem.

Maksymalny zasięg to około 4 metry przed urządzeniem pod kątem około 60 stopni.

**Włącz urządzenie** mi Przekręć –VOLUME + 7, aby wybrać żądaną głośność. dostosuj siłę sygnału lub naciśnij przyciski 30 na pilocie (- Naciśnij klawisz **CO** 1, 16, urządzenie to zrobi **naciska konceptu konceptu konceptu konceptu konceptu konceptu ko** 

# **Ustaw źródło**

mi Naciśnij przyciski MODE 2, 34. Wybierz za pomocą SCROLL / SELECT 6 (obróć) lub **JA.** tt uu **JA.** 22 żądane źródło.

Patrz przegląd menu, str.25.

# **Tryb gotowości Eco**

Urządzenie automatycznie przełącza się w tryb czuwania po pewnym czasie bez odtwarzania lub sygnału.

naciśnij przycisk  $\upsilon$  1, 16, aby odzyskać urządzenie włączyć.

Możesz ustawić czas do stanu gotowości. Wybierz "Autom.

Standby "w

Ustawienia systemowe.

Ustaw przedział czasu za pomocą pq 32, 33 na "OFF, 2 S, 4, 5 lub 6 godzin.

Potwierdź naciskając SELECT 21.

# **Poruszaj się po menu Dostosuj dźwięk**

- mi Otwórz menu w urządzeniu: naciśnij przycisk INFO / MENU 9 **i przytrzymaj przycisk.**
- Pilot: naciśnij przycisk MENU 24. mi
- Menu **aktualny tryb odtwarzania** będzie otwarte. mi
- Przełączanie między podmenu: Obróć SCROLL / SELECT 6 lub pq Naciśnij 32, 33 na pilocie. mi
- Aktywuj pozycję podmenu: Naciśnij SCROLL / SELECT 6 lub SELECT 21. mi
- Przełączanie ustawień pozycji podmenu: Obróć SCROLL / SELECT 6 lub pq Naciśnij 32, 33 na pilocie. mi
- Wybierz i aktywuj ustawienie: Naciśnij SELECT 6, 21. mi
- Cofnij się: naciśnij BACK 4, 26. mi
- Zamykanie menu: Naciśnij przycisk INFO / MENU 9 lub naciśnij MENU 24. mi
- Po ok. 10 sekundach od momentu, gdy żaden przycisk nie zostanie naciśnięty, urządzenie automatycznie powraca do poprzedniego menu, stacji, w celu ustawienia. mi

- mi Naciśnij przycisk EQ 31 lub wybierz "Equalizer" w menu systemowym.
- Wybierz za pomocą pq 32, 33: Middle, Classic, Jazz, Rock, Pop, My EQ, My EQ. mi
- Za pomocą "My EQ settings" można zdefiniować basy i soprany ( pq 32, 33 naciśnij). Potwierdź za każdym razem naciskając SELECT 21. mi

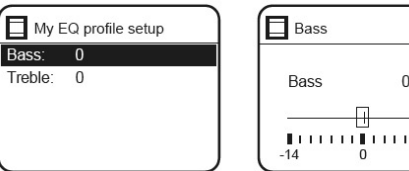

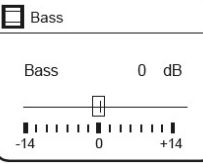

mi Naciśnij MENU 24 i potwierdź "Tak" naciskając SELECT 21.

- mi Naciśnij przycisk MENU 24. Za pomocą wybierz pq 32, 33 " **Ustawienia**
- mi **systemowe** " i wtedy " **język** ".
- Potwierdź za każdym razem, naciskając SELECT 21 mi
- Wybierz za pomocą pq 32, 33 język i potwierdź naciskając SELECT 21. mi

# **Dostosuj oświetlenie wyświetlacza**

Można ustawić jasność wyświetlacza zarówno podczas pracy, jak i czuwania.

Naciśnij przycisk MENU 24. mi

```
Wybierz za pomocą pq 32 " Ustawienia systemowe " i wtedy " oświetlenie
     ".
mi
```
- Potwierdź za każdym razem, naciskając SELECT 21 mi
- Wybierz "Zamknij" za pomocą pq 32, 33, aby ustawić czas, po którym wyświetlacz jest ponownie ściemniany po naciśnięciu przycisku. mi
- Wybierz "Praca" lub "Czuwanie" za pomocą pg 32, 33, aby ustawić tryb pracy lub tryb czuwania. Potwierdź naciskając SELECT 21. mi

**Ustaw język** mi Możesz teraz regulować jasność w trzech krokach Ustaw wysoki, średni do niskiego lub średni i niski w trybie gotowości.

mi Potwierdź swój wybór przyciskiem SELECT 21.

# **Wyłącz urządzenie**

mi Aby wyłączyć urządzenie, naciśnij przycisk Na wyświetlaczu pojawi się data i godzina. Po ustawionym czasie wyłączenia wyświetlacz gaśnie.  $\bigcup$  1, 16 naciśnii

W stanie czuwania urządzenie jest wyłączone, ale podłączone do sieci. Odłącz zasilacz, aby całkowicie odłączyć urządzenie od sieci i wyłączyć.

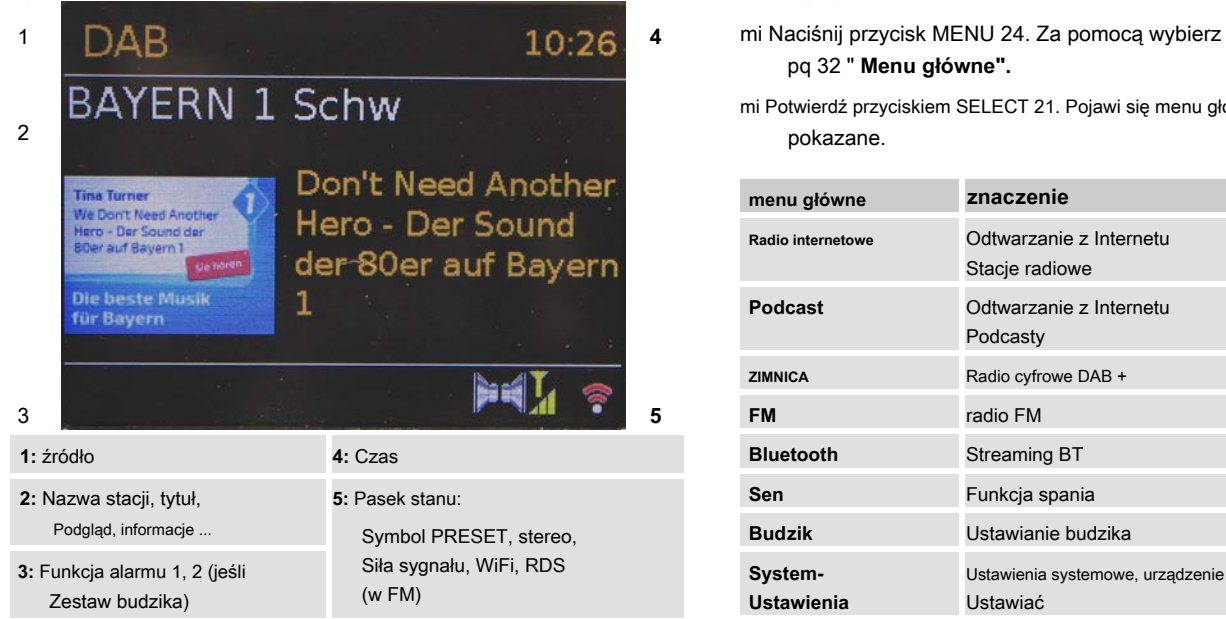

# **wyświetlacz Przegląd menu**

pq 32 " **Menu główne".**

mi Potwierdź przyciskiem SELECT 21. Pojawi się menu główne pokazane.

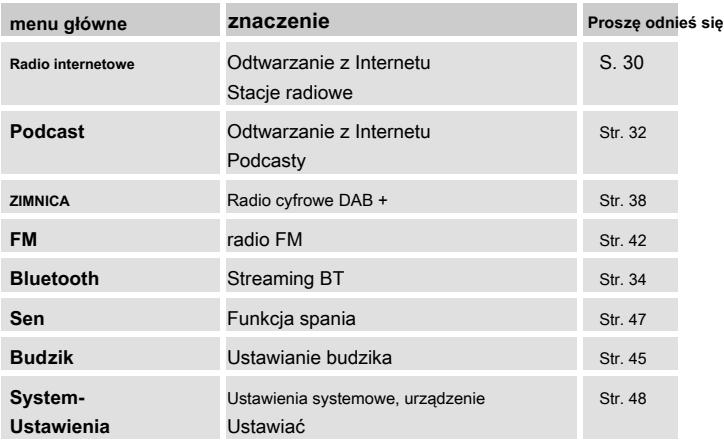

mi Zamknij menu, naciskając przycisk

MENU 24.

# **Aplikacja UNDOK jako pilot Użyj aplikacji do sterowania**

Możesz przekształcić swój smartfon w wirtualnego pilota do sterowania wszystkimi funkcjami tego urządzenia. Obsługa złożonych funkcji urządzenia staje się łatwiejsza i bardziej przejrzysta.

# **Co jest potrzebne?**

Smartfon lub tablet (Apple lub Android) Bezprzewodowa sieć

domowa

### **Przed startem**

mi Podłącz IR 100 do swojej sieci WLAN Sieć domowa

mi Podłącz swój iPhone lub Android obsługujący Smartfon z tą samą siecią domową.

# **Pobierz aplikację**

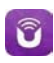

- mi Pobierz aplikację "UNDOK" ze sklepu z aplikacjami Apple lub ze sklepu Google PLAY. Ta aplikacja jest bezpłatna.
- Postępuj zgodnie z instrukcjami wyświetlanymi na smartfonie, aby pobrać aplikację. mi
- Symbol pojawi się na ekranie głównym twojego Dodano smartfony. mi

- mi Uzyskaj dostęp do aplikacji "UNDOK" ze swojego iPhone'a lub smartfona z systemem Android, a następnie zlokalizuj radio w sieci domowej.
- Potwierdź politykę prywatności. mi
- Kliknij "UNDOK" na swoim iPhonie lub smartfonie z systemem Android. mi
- Smartfon wyszuka Twoją sieć domową. Twoje radio i wszystkie inne kompatybilne urządzenia w sieci są wyświetlane na smartfonie. mi
- Stuknij w .. IR100". mi

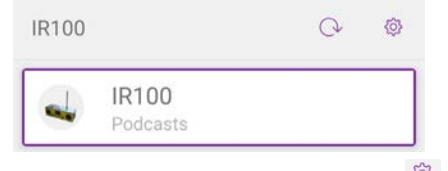

Możesz z ustawieniami Wyświetl informacje lub określ ustawienia domyślne. Dalej

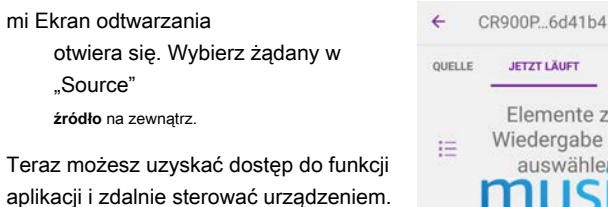

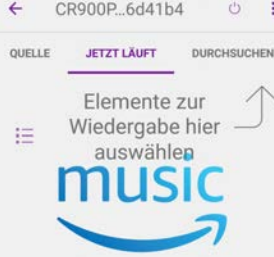

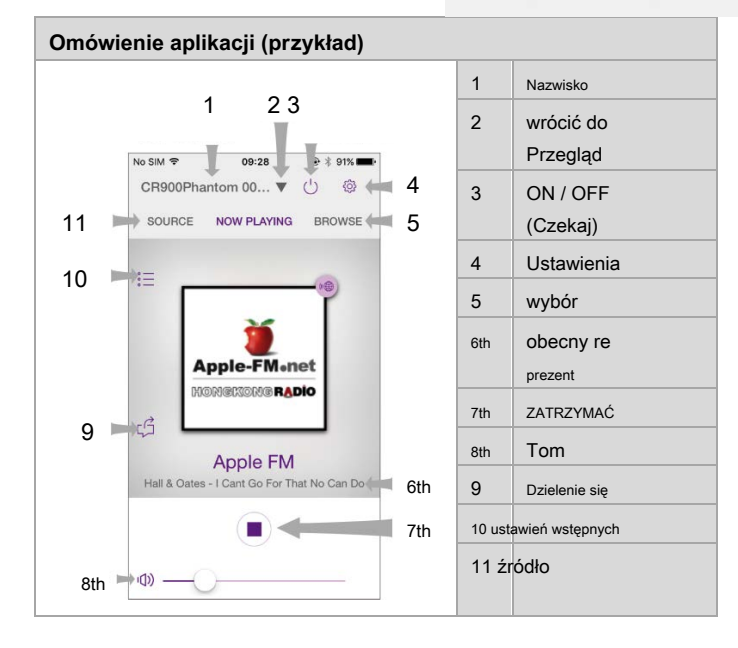

### Aplikacja UNDOK jako pilot

mi Aby zapisać stację, naciśnij symbol PRESET.

 $\stackrel{\circ}{=}$ 

 $00.28$ 

Preset

1.00 Apple FM

2. (Empty) 3. (Empty)

4. (Empty)

5. (Empty) 6. (Empire)

7. (Empty)

B. (Einply)

9. (Empty)

10. (Empty) 11.(Empty)  $0.110$ Close

> $\odot$  $_{\odot}$

> $\begin{picture}(20,20) \put(0,0){\line(1,0){10}} \put(15,0){\line(1,0){10}} \put(25,0){\line(1,0){10}} \put(25,0){\line(1,0){10}} \put(25,0){\line(1,0){10}} \put(25,0){\line(1,0){10}} \put(25,0){\line(1,0){10}} \put(25,0){\line(1,0){10}} \put(25,0){\line(1,0){10}} \put(25,0){\line(1,0){10}} \put(25,0){\line(1,0){10}} \put(25,0){\line(1$  $\odot$

> $\odot$

 $_{\odot}$ 

 $_{\odot}$ 

 $_{\odot}$  $\odot$ 

 $\odot$ 

 $\odot$ 

- Dotknij tego  $\bigoplus$  Symbol 1-12, aby zapisać stację w odpowiednim miejscu pamięci. mi
- Aby odtworzyć zapisaną stację, dotknij mi

Nazwy stacji.

Abyś mógł używać aplikacji UNDOK we wszystkich Musisz mieć możliwość korzystania z trybów odtwarzania (np. W trybie radia internetowego, DAB, FM lub Bluetooth) w ustawieniach sieci, patrz strona 49, "Utrzymaj połączenie z siecią (zezwól na połączenie WLAN w trybie czuwania) - **TAK"** wybierać. mi

(Ustawienia systemowe -> Ustawienia internetowe -> Zezwól na połączenie WLAN w trybie gotowości).

# **Ustawienia aplikacji UNDOK**

Aplikacja oferuje dodatkowe opcje ustawień:

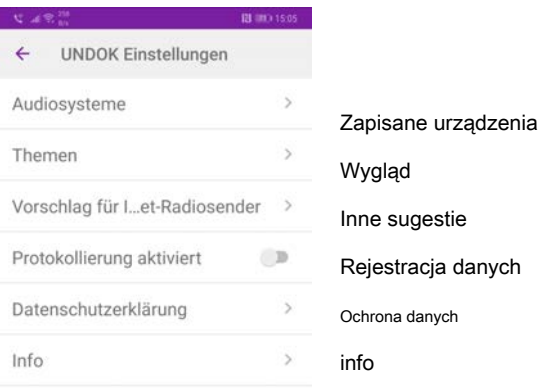

### Ustawienia specyficzne dla urządzenia:

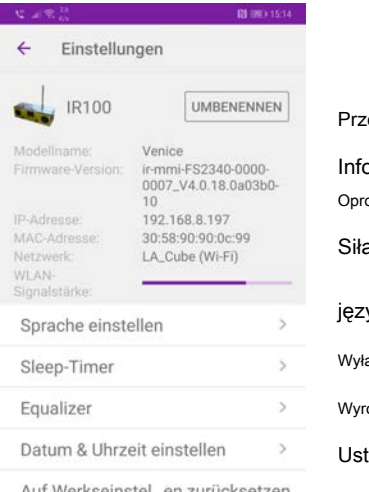

zemianować

ormacja:

ogramowanie sprzętowe, sieć itp.

ła sygnału

yk.

ącznik czasowy

równywacz

tawienia czasu

Auf Werkseinstel...en zurücksetzen

Przywróć ustawienia fabryczne

# **Obsługuj radio internetowe Wybierz stację**

mi W trybie radia internetowego naciśnij przycisk

MENU 24. Pojawiają się następujące podmenu:

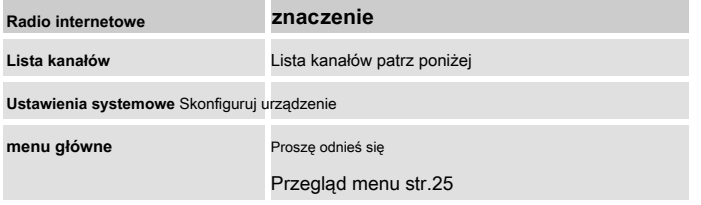

mi Wybierz za pomocą pq 32, 33 "Lista kanałów". Potwierdź przyciskiem SELECT 21.

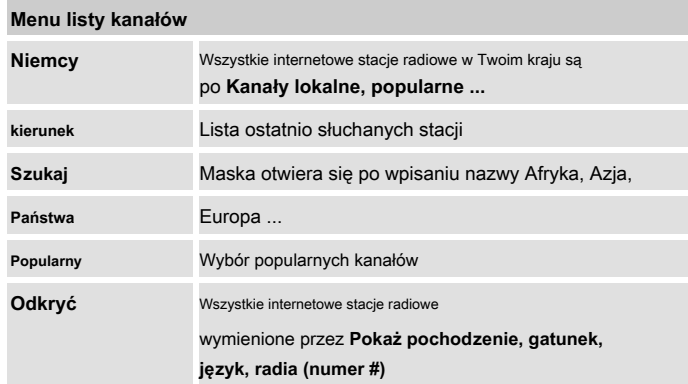

**Przegląd menu radia internetowego** miest powocą pq 32, 33 " **Państwa "** i potwierdź przyciskiem SELECT 21.

> Na przykład kryterium krajów najpierw określa kontynenty, a następnie tworzy alfabetyczną listę wszystkich krajów, w których działają internetowe stacje radiowe.

Możesz iść z pq 32, 33 przełącz listę krajów i potwierdź swój kraj przyciskiem SELECT 21. mi

Zostanie wyświetlona lista stacji.

- Wybierz "Popularny "," gatunek muzyczny "," Miasta "Albo inne kryteria. mi
- Wybierz żądaną stację z kryteriów i potwierdź przyciskiem SELECT 21. Stacja jest odtwarzana. mi

# **Zapisz stację**

W pamięci programu można zapisać do 10 stacji w trybie radia internetowego.

mi Ustaw żadana stacie.

#### Zdalne sterowanie:

mi Ustaw stację, naciskając i przytrzymując numer

przycisk 1 ... 10 zapisz. Lub: Naciśnij długo PRESET 23. "Preset. Zapisz ". Z pq 32, 33 Wybierz lokalizację pamięci, potwierdź przyciskiem SELECT 21.

#### Urządzenie:

mi Długo naciśnij przycisk PRESET 3.

mi Użyj SCROLL / SELECT 6, aby wybrać pamięć

i potwierdź naciskając SCROLL / SELECT 6.

### **Wybierz zaprogramowane stacje**

Zdalne sterowanie:

mi Naciśnij żądany klawisz numeryczny 1 ... 10 lub za pomocą

Przełącz Preset / Folder 25 na zapisane stacje. Klawisz PRESET 23 otwiera przegląd.

Urządzenie: możesz otworzyć przegląd zapisanych stacji za pomocą przycisku PRESET 3. Wybierz żądaną stację za pomocą SCROLL / SELECT 6 (obróć, naciśnij).

Jeśli nie zapisałeś stacji w wybranym gnieździe programu, " **Nadajnik pusty** ".

### **Usuwanie miejsca na program**

mi Zapisz nową stację w odpowiedniej pozycji.

### **Dalsza eksploatacja**

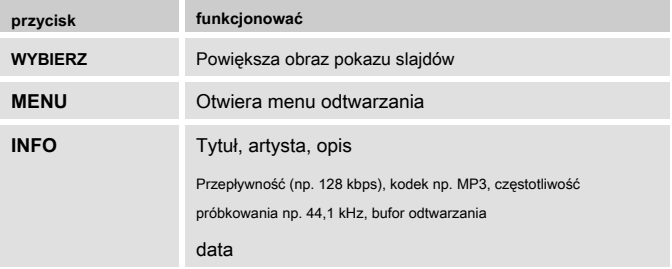

#### **Uwaga:**

Istnieją stacje internetowe, które używają innego standardu transmisji. Nie można ich odbierać za pomocą radia. Niektóre kanały internetowe można świadomie odbierać za pomocą komputerów i przeglądarek internetowych tylko wtedy, gdy reklamy lub klipy wideo są akceptowane. Stacje te nie mogą być odbierane przez radio internetowe.

# **Słuchaj podcastów Wybierz podcast**

Podcasty oferują możliwość słuchania dużej liczby programów, transmisji lub odcinków przechowywanych w Internecie. Daje to możliwość odsłuchania programów, które przegapiłeś lub ponownego odsłuchania programów, które szczególnie Ci się podobały.

#### **Uwaga:**

Nie wszyscy nadawcy oferują swoje programy jako podcasty. Również czas

trwania jak długie podcasty będzie dostępny określone przez nadawcę. Często tak Podcasty dla Czas trwania jeden tydzień dostępny reprezentuje, będąc wielu są również dostępne przez dłuższy okres czasu.

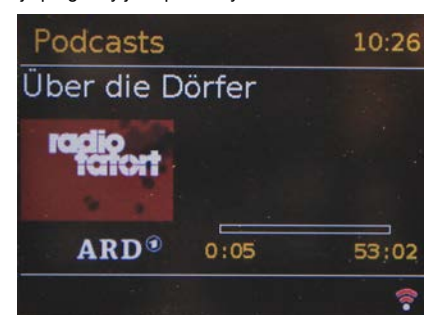

mi W trybie radia internetowego: Jeśli wybrałeś stację i nadaje ona podcasty, pojawi się

### Przegląd.

Wybierz za pomocą pq 32, 33 "Powiązane podcasty". mi

#### Lub:

- mi Wybierz " Podcast " w menu głównym. Inny Obsługa odpowiada opisowi "Radio internetowe" na stronie 30.
- **Podcasts** Podcast list Systemeinstellungen Hauptmenü

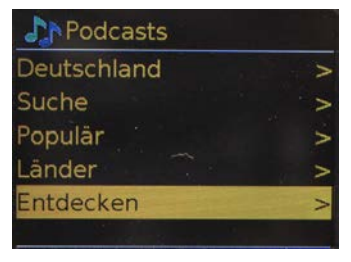

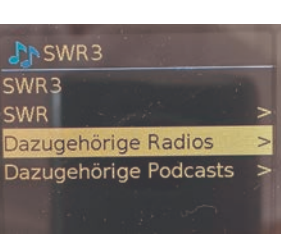

mi Wybierz żądany podcast i

potwierdź przyciskiem SELECT 21. Podcast zostanie odtworzony.

# **Dalsza eksploatacja**

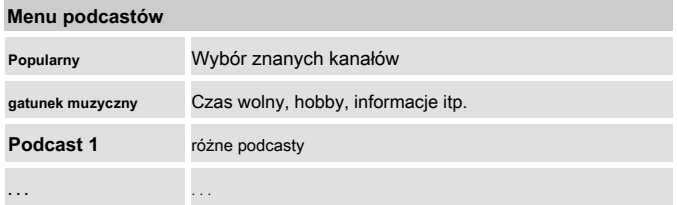

#### **Informacje:**

Jeśli słuchałeś już podcastu, zostanie on odtworzony po ponownym włączeniu trybu podcastu.

# **Odtwarzanie przez Bluetooth skręcać**

Urządzenie może służyć jako głośnik dla urządzeń obsługujących technologię Bluetooth. Pozwala to na rozbudowę smartfona lub tabletu w bezprzewodowy system dźwiękowy.

# **Co to jest Bluetooth**

Bluetooth to połączenie radiowe na krótkie odległości. Urządzenie Bluetooth może powodować zakłócenia lub awarię, jeśli:

system odbiorczo-nadawczy urządzenia Bluetooth lub jednostka główna została dotknięta jakąkolwiek częścią ciała,

transmisja radiowa jest zakłócana przez ściany, narożniki lub ścianki działowe,

Zakłócenia występują w sprzęcie używającym tego samego pasma częstotliwości, takim jak sprzęt medyczny, kuchenki mikrofalowe lub sieci bezprzewodowe.

### **Uwaga:**

Jakość połączenia Bluetooth spada wraz ze wzrostem odległości. Jeśli odległość przekroczy zasięg działania Bluetooth, połączenie zostanie utracone.

Tylko 1 urządzenie może być aktywnie podłączone do IR 100 na raz. Jeśli urządzenie BT było już raz sparowane, połączenie zostanie nawiązane automatycznie, o ile urządzenie znajduje się w zasięgu.

Najpierw musisz nawiązać połączenie Bluetooth między smartfonem a IR 100. Nazywa się to "parowaniem".

# **Nawiąż połączenie Bluetooth po raz pierwszy położyć**

mi Przełącz urządzenie Bluetooth w tryb parowania ty.

mi Włącz IR 100 i przełącz za pomocą MODE 3, 34 do trybu bluetooth.

mi Wyświetlacz BT  $\Box$  miga, urządzenie jest włączone Tryb parowania.

Smartfon wyszukuje IR 100, wybierz "IR 100", Jeśli pojawi się zapytanie, potwierdź to kodem "0 0 0 0".

Nawiązano połączenie Bluetooth. Miganie wskaźnika BT ustaje. Wyświetlacz świeci się  $\Omega$  sposób ciagły. B

Zakres wynosi max. 8 metrów. Jeśli urządzenie Bluetooth jest poza zasięgiem, połączenie zostaje przerwane. Odtwarzanie zatrzymuje się. Zbliż się do radia, aby ponownie nawiązać połączenie.

# **Podłącz inne urządzenie**

Jeśli smartfon był już połączony przez Bluetooth, IR 100 próbuje ponownie nawiązać to połączenie po włączeniu trybu Bluetooth. Jeśli chcesz sparować inny smartfon, który nie został jeszcze podłączony:

mi Otwórz za pomocą MENU 24 menu bluetooth i wybierz "Skonfiguruj Bluetooth".

mi Potwierdź za każdym razem za pomocą WYBIERZ 21.

Tryb parowania to

aktywny. Migający wskaźnik BT sygnalizue, że można sparować inne urządzenie BT.

mi Wybierz "IR 100" na smartfonie. Jeśli wyjście pojawi się pytanie, potwierdź to kodem "0 0 0 0".

Nawiązano połączenie Bluetooth. Miganie wskaźnika BT ustaje. Wyświetlacz świeci się  $\Omega$  sposób ciagły. 0

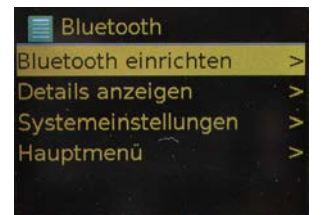

Połączenie przychodzące na smartfonach **Pokaż szczegóły Bluetooth** 

Muzyka zostanie wyciszona i usłyszysz wezwanie. **Menu Bluetooth**

### **reprodukcja**

mi Steruj odtwarzaniem na smartfonie.

Możesz także sterować odtwarzaniem za pomocą pilota lub urządzenia:

u **II:** Graj, pauza

**JA.** tt uu **JA:** Poprzedni, następny utwór, przytrzymaj w celu szybkiego wyszukiwania

**INFORMACJE:** przełącza między różnymi informacjami zawartymi w tagach MP3

**MENU:** otwiera menu

# **Dostosuj głośność**

mi Naciśnij VOL 30, aby zwiększyć lub zmniejszyć głośność. mi Dostosuj głośność w podłączonym urządzeniu audio

radzi.

# **Dostosuj dźwięk**

mi Ustaw dźwięk na smartfonie lub przez funkcja korektora, patrz str.23.

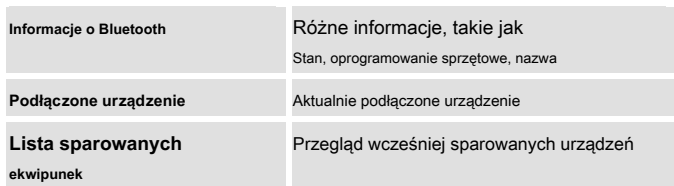

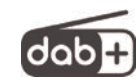

### **Co to jest DAB +**

DAB + to format cyfrowy, który charakteryzuje się między innymi krystalicznie czystym dźwiękiem bez szumów.

W przeciwieństwie do konwencjonalnych, analogowych stacji radiowych, DAB + nadaje kilka stacji na tej samej częstotliwości. Nazywa się to zespołem lub multipleksem. Multipleks składa się z kilku programów, a także komponentów usług lub usług danych. Więcej informacji można znaleźć na przykład pod adresem www.dab- plus.de lub www.digitalradio.ch.

### **Kompresja danych**

DAB + wykorzystuje efekty ludzkiego słuchu. Ludzkie ucho nie odbiera dźwięków poniżej określonej minimalnej głośności. Dzięki temu można odfiltrować dane poniżej tak zwanego progu cichego słyszenia. Jest to możliwe, ponieważ powiązana objętość względem innych jednostek jest również przechowywana w cyfrowym strumieniu danych dla każdej jednostki informacji. W sygnale audio głośniejsze części nakładają się na cichsze części przy określonej wartości granicznej. Wszystkie informacje dźwiękowe w utworze muzycznym, które znajdują się poniżej tzw. Progu odsłuchu, mogą zostać odfiltrowane z transmitowanego sygnału. Prowadzi to do zmniejszenia przesyłanego strumienia danych bez zauważalnej różnicy w dźwięku dla słuchacza (HE

**Funkcja DAB** Procedura AAC v2 jako dodatkowa procedura kodowania dla DAB +).

#### **Strumień audio**

W radiu cyfrowym strumienie audio są ciągłymi strumieniami danych, które zawierają ramki AACHE, a zatem reprezentują informacje akustyczne. Pozwala to na nadawanie zwykłych programów radiowych i słuchanie ich po stronie odbiornika.DAB + to nie tylko radio o doskonałej jakości dźwięku, ale także dodatkowe informacje. Mogą one odnosić się do bieżącego programu (usługa Dynamic Label, np. Tytuł, artysta) lub być od niego niezależne (np. Wiadomości, pogoda, ruch uliczny, wskazówki).

### **Odbiór radia DAB**

#### **Wybór i wyszukiwanie usług**

Urządzenie automatycznie rozpoczyna wyszukiwanie stacji przy pierwszym włączeniu. Jeśli żadna stacja nie zostanie odebrana, na wyświetlaczu pojawi się "No station found". Oznacza to, że możliwy jest brak odbioru lub bardzo słaby odbiór. W takim przypadku musiałbyś zmienić lokalizacje.

# **Wykonaj skanowanie DAB**

Automatyczne wyszukiwanie "Pełne wyszukiwanie" przeszukuje wszystkie kanały DAB i tym samym odnajduje wszystkie stacje nadawane w obszarze odbioru.

- mi Przy pierwszym włączeniu trybu DAB urządzenie automatycznie przeprowadza wyszukiwanie. Alternatywnie:
- Naciśnij przycisk MENU 24. Otworzy się menu. mi
- Wybierz naciskając qp 32, 33 "Pełne wyszukiwanie". Potwierdź naciskając SELECT 21. mi
- Rozpoczyna się wyszukiwanie, na wyświetlaczu pojawia się pasek postępu. Po zakończeniu wyszukiwania stacji zostanie na krótko wyświetlona lista stacji. Następnie odtwarzana jest pierwsza stacja w kolejności alfanumerycznej. mi

#### **Uwaga:**

Jeśli nie zostanie znaleziona żadna stacja, sprawdź antenę teleskopową i rozciągnij ją na pełną długość. W razie potrzeby zmień miejsce instalacji.

**Obsługuj urządzenie w trybie DAB** mi Sprawdź, czy w Twojej okolicy są cyfrowe stacje radiowe być wysłane. Proszę zwrócić uwagę na informacje na str.20.

### **Wybierz stację**

- mi Możesz sprawdzić stacje znalezione na urządzeniu. qp Naciśnij 32, 33, aby przewijać listę stacji.
- mi Aby wybrać stację, naciśnij SELECT 21 pisklę. (Alternatywnie: naciśnij przycisk MENU 24, za pomocą qp 32, 33 wybierz "Lista kanałów").

#### **Ręczne wyszukiwanie stacji**

- mi Naciśnij przycisk MENU 24. Otworzy się menu.
- Wybierz za pomocą qp 32, 33 opcja menu "Ustaw ręcznie". Potwierdź naciskając SELECT 21. mi
- naciśnij qp 32, 33, aby przełączać etykiety od 5A do 13 F i ich częstotliwości. mi
- Naciśnij SELECT 21, aby otworzyć zbiór. mi
- W przypadku znalezienia sygnału stacje są zapisywane automatycznie. mi

To kończy ręczne wyszukiwanie stacji.

W pamięci programu można zapisać do 12 stacji w obszarze DAB.

#### **Uwaga:**

Zapamiętane stacje są zachowane nawet w przypadku awarii zasilania.

mi Ustaw żądaną stację.

Zdalne sterowanie:

mi Ustaw stację, naciskając i przytrzymując numer przycisk 1 ... 10 zapisz. Lub: Naciśnij długo PRESET 23. "Preset. Zapisz ". Z pq 32, 33 Wybierz lokalizację pamięci, potwierdź przyciskiem SELECT 21.

Urządzenie:

mi Długo naciśnij przycisk PRESET 3.

mi Użyj SCROLL / SELECT 6, aby wybrać pamięć i potwierdź naciskając SCROLL / SELECT 6.

# **Zapisuj stacje DAB Wybierz zaprogramowane stacje**

Zdalne sterowanie:

mi Naciśnij żądany klawisz numeryczny 1 ... 10 lub za pomocą

Przełącz Preset / Folder 25 na zapisane stacje. Klawisz PRESET 23 otwiera przegląd.

Urządzenie: możesz otworzyć przegląd zapisanych stacji za pomocą przycisku PRESET 3. Wybierz żądaną stację za pomocą SCROLL / SELECT 6 (obróć, naciśnij).

Jeśli nie zapisałeś stacji w wybranym gnieździe programu, " **Przestrzeń pusta** ".

### **Usuwanie miejsca na program**

mi Zapisz nową stację w odpowiedniej pozycji.

# **Usuń nieaktywne stacje**

Możesz usunąć stacje, które już nie nadają, z listy stacji.

mi Naciśnij przycisk MENU 24. Wybierz za pomocą naciśnij qp 32 "Nieaktywne nadajniki".

mi Potwierdź naciskając SELECT 21.

mi Wybierz za pomocą zrobić 22 **"Tak"** i potwierdź naciskając SELECT 21.

# **Regulacja głośności (DRC) Pokaż informacje**

Stopień kompresji kompensuje dynamiczne fluktuacje i związane z nimi zmiany głośności.

mi Naciśnij przycisk MENU 24. Za pomocą wybierz q p 32, 33 **"DRK".** 

mi Potwierdź naciskając SELECT 21.

Wybierz za pomocą qp 32 stopień kompresji:

DRC wysoka - wysoka kompresja DRC

niska - niska kompresja

DRC off - kompresja wyłączona.

mi Potwierdź naciskając SELECT 21.

# **Zlecenie nadawcy**

Możesz iść do " **Zamówienie nadawcy "** Z qp 32, 33 wybierz sposób sortowania poszczególnych kanałów:

Alfanumeryczne

dostawców

Ważny

mi Potwierdź naciskając SELECT 21.

mi Kilkukrotne naciśnięcie przycisku INFO 20 powoduje przełączenie poprzez różne informacje:

**Obsługa DAB**

DLS: tekst ciągły z dodatkową informacją, że nadawcy u. U. podaj (tytuł, artystę ...)

Zespół typu programu / multipleks częstotliwość Brak sygnału, siła sygnału Nazwa grupy Kodek, format dźwięku data

#### **Siła sygnału:**

Znak 1 wskazuje wymagany poziom.

Kontrolka poziomu 2 pokazuje aktualną siłę sygnału.

Nadajniki o sile sygnału poniżej wymaganego poziomu nie nadają

wystarczający sygnał. W razie potrzeby zmień kierunek lub położenie anteny, patrz "Uwagi dotyczące poprawy odbioru", str. 20.

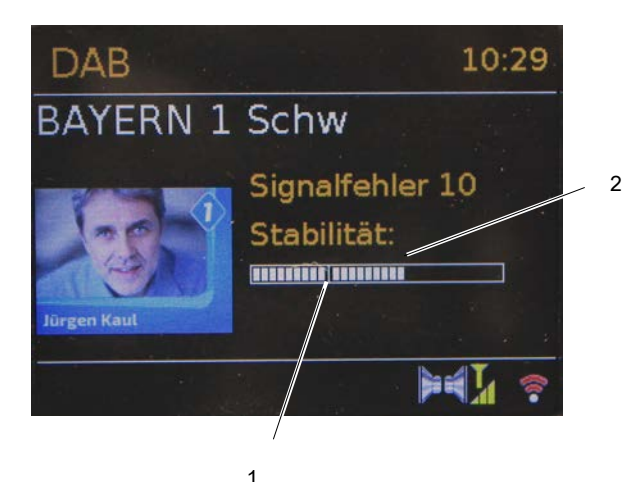

# **Dynamic Label Plus**

Informacje tekstowe towarzyszące programowi, takie jak B. na wyświetlaczu radia pojawi się artysta, tytuł utworu, nazwa albumu itp. I ewentualnie okładki albumów (jeśli są obsługiwane przez dostawcę programu).

#### **Pokaz slajdów**

Równolegle do bieżącego programu, DAB + przesyła obrazy jeden po drugim - na przykład co pół minuty - które są wyświetlane na wyświetlaczu graficznym radia DAB po ich całkowitym odebraniu.

Możesz mi

> zdięcia w formacie Rozmiar zmiana, do tego znowupobiera klucz WYBIERZ 21 nacisnąć.

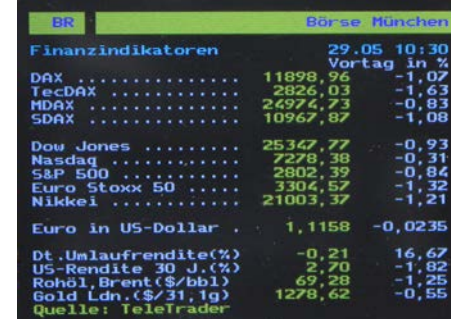

# **Obsługuj radio FM Ręczny wybór stacji**

- mi Naciśnij przyciski MODE 2, 34. Wybierz za pomocą **JA.** ttuu **JA.** 22 . Radio FM".
- Ustaw antenę teleskopową i rozciągnij ją na pełną długość. mi
- Następnie pojawia się częstotliwość i "Tekst radiowy", jeśli nadajnik odbiera złapie. Staje się sygnał RDS otrzymał, on wydaje się transmisja nazwa i prawdopodobnie tekst radiowy. mi

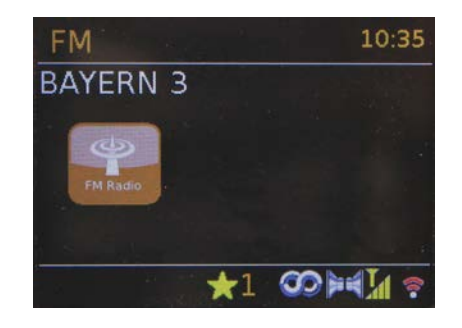

- Przy pierwszym włączeniu częstotliwość jest ustawiona na 87,5 MHz.
- Jeśli już dostroiłeś lub zapisałeś stację, radio odtworzy ostatnio nastawioną stację. mi

mi Naciśnij, aby ustawić częstotliwość qp 32, zmienia to częstotliwość w zakresie VHF w krokach co 0,05 MHz. Umożliwia to dostrojenie się do słabych stacji, których częstotliwość znasz.

### **Wyszukiwanie stacji**

- mi Naciśnij SCAN 11, 18, aby rozpocząć automatyczne wyszukiwanie stacji. Częstotliwość stacji przesuwa się w górę na wyświetlaczu. Automatyczne wyszukiwanie znajduje tylko stacje z silnym sygnałem. Słabe stacje można ustawić tylko ręcznie.
- Jeśli zostanie znaleziona stacja FM o wystarczająco silnym sygnale, wyszukiwanie zostanie zatrzymane i stacja zostanie odtworzona. mi
- Alternatywnie: pq 32, 33 naciśnij i przytrzymaj. mi

#### **Uwaga:**

Na wyświetlaczu pojawi się odpowiednia częstotliwość stacji. Stacje FM są zwykle odbierane w stereo, a na wyświetlaczu pojawia się symbol stereo. (2 głośniki).

Jeśli odbiór FM w jakości stereo jest zakłócony, możesz kliknąć w menu "Ustawienia audio" na " **Tylko mono** " położyć. Dzięki temu odbiór jest mniej hałaśliwy.

### **Uwaga:**

mi Służy do ustawiania słabszych stacji

Ręczny wybór kanałów.

mi Możesz użyć menu " Ustawienia wyszukiwania " oprawa-

len, czy automatyczny wybór stacji znajduje tylko silne stacje ( **Tylko silne nadajniki: TAK)** lub wyszukuje wszystkie kanały ( **Tylko silne nadajniki: NIE).**

# **Zapisuj stacje FM**

mi Ustaw żądaną stację.

Zdalne sterowanie:

mi Ustaw stację, naciskając i przytrzymując numer przycisk 1 ... 10 zapisz. Lub: Naciśnij długo PRESET 23. "Preset. Zapisz ". Z pq 32, 33 Wybierz lokalizację pamięci, potwierdź przyciskiem SELECT 21.

Urządzenie:

mi Długo naciśnij przycisk PRESET 3.

mi Użyj SCROLL / SELECT 6, aby wybrać pamięć i potwierdź naciskając SCROLL / SELECT 6.

# **Wybierz zaprogramowane stacje**

Zdalne sterowanie:

mi Naciśnij żądany klawisz numeryczny 1 ... 10 lub za pomocą

Przełącz Preset / Folder 25 na zapisane stacje. Klawisz PRESET 23 otwiera przegląd.

Urządzenie: możesz otworzyć przegląd zapisanych stacji za pomocą przycisku PRESET 3. Wybierz żądaną stację za pomocą SCROLL / SELECT 6 (obróć, naciśnij).

Jeśli nie zapisałeś stacji w wybranym gnieździe programu, " **Przestrzeń pusta** ".

# **Przegląd menu FM**

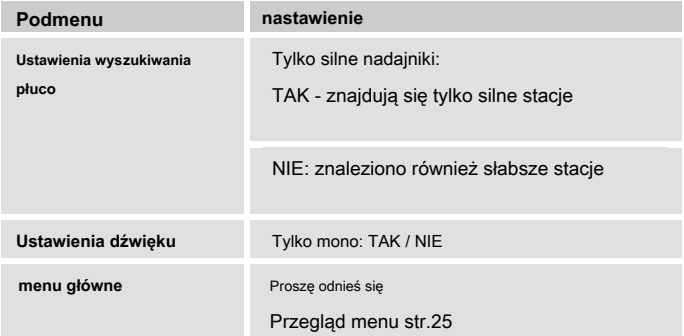

# **Usuwanie miejsca na program Odbiór FM z informacjami RDS**

mi Zapisz nową stację w odpowiedniej pozycji. RDS to metoda przesyłania dodatkowych informacji przez stacje FM. Nadawcy z RDS wysyłają na przykład nazwę swojej stacji lub typ programu. Jest to pokazane na wyświetlaczu.

> Podczas odbioru stacji FM, która nadaje informacje RDS, nazwa stacji pojawia się na wyświetlaczu. I symbol RDS.

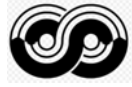

# **Wywołaj wyświetlacze**

Możesz wyświetlić na przykład następujące informacje, naciskając przycisk INFO 20:

**Obsługa FM (VHF)** Tekst radiowy Rodzaj programu, częstotliwość data

# **Ustaw godzinę i godzinę alarmu Ustaw godzinę, datę**

### **Uwaga:**

Czas jest ustawiany automatycznie przez WLAN (Internet), DAB + lub FM / FM. Patrz strona 15.

Sprawdź czas po uruchomieniu i pierwszym użyciu urządzenia w trybie DAB. Po awarii zasilania czas jest automatycznie ustawiany ponownie po synchronizacji. Zalecamy dostosowanie trybu budzenia (radio internetowe, DAB, FM) do synchronizacji.

Czas jest wyświetlany w trybie gotowości. Możesz zaprogramować dwa różne czasy budzenia. Gdy funkcja alarmu jest aktywna, pojawia się symbol alarmu (dzwonek).

Możesz zmienić czas w menu głównym " **Ustawienia systemowe "** w " **Czas i data",** w podmenu " **Ustawienie godziny / daty "** również ustawiane ręcznie.

Za pomocą przycisków t lub u na pilocie wybierz wartość za pomocą p lub. q Zmień to.

Potwierdź za każdym razem przyciskiem SELECT 21.

Dalsze ustawienia: patrz str. 49.

#### **Uwaga:**

Sprawdź czas po awarii zasilania.

- mi Włącz urządzenie i naciśnij przycisk ALARM 19.
- Wybierz alarm 1 lub 2 i potwierdź przyciskiem SELECT 21. mi
- Możesz wybrać następujące ustawienia (zmienić wartość za pomocą qp 32, zaakceptuj ustawienie: naciśnij SELECT 21). mi

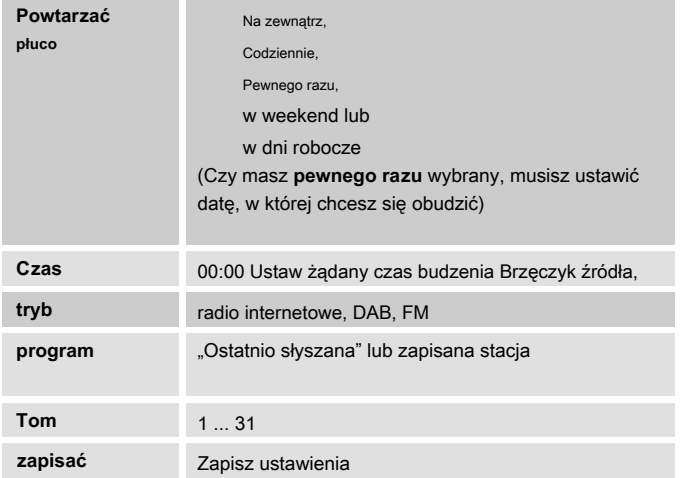

- **Ustaw godzinę alarmu** mi Wybierz "zapisać "I potwierdź naciskając SELECT 21.
	- **Budzik został zapisany** pojawia się. Ustawienie zostało zapisane. Wyświetlane są budziki. mi
	- Ustawiona funkcja alarmu jest wskazywana przez symbol na mi wyświetlaczu.

Po osiągnięciu ustawionej godziny alarmu urządzenie włącza się z wybranym źródłem, na wyświetlaczu miga symbol alarmu aktywnego alarmu.

### **Uwaga:**

Jeśli wybrane źródło nie jest dostępne, po krótkiej chwili włączy się brzęczyk.

Budzik działa w przypadku awarii zasilania lub przypadkowego wyciągnięcia wtyczki sieciowej **Nie.**

mi Sprawdź czas.

# **Wyłącz budzik po alarmie**

- mi Naciśnij przycisk 1, 16, aby całkowicie wyłączyć alarm wyłączyć.
- mi Naciśnij SNOOZE 17, aby włączyć funkcję SNOOZE włączyć. Zmień czas SNOOZE, naciskając kilkakrotnie SNOOZE 17.

- mi naciśnij **w trybie gotowości** naciśnij kilkakrotnie przycisk ALARM 19, aby włączyć lub wyłączyć odpowiedni budzik. Poszczególne czasy budzenia są włączane lub wyłączane.
- Symbole alarmów pojawiają się odpowiednio na wyświetlaczu. mi
- Możesz też wybrać w menu głównym " **Budzik "** i wtedy " **Budzik 1 "** lub " **Budzik 2 ".** Ustaw alarm na " **Dopuszczać"** na " **Na zewnątrz".** mi
- Wybierz "Zapisz" i potwierdź naciskając SELECT 21. mi
- **Budzik został zapisany** pojawia się. Ustawienie zostało zapisane. mi

# **Wyłącz alarm Użyj funkcji SLEEP**

Możesz ustawić czas w 15-minutowych krokach, po którym urządzenie przejdzie w stan czuwania od 0 do 60 minut w dowolnym trybie pracy.

- mi
- Naciśnij klawisz **C** SLEEP 35 powtórzył.
- Alternatywnie: Naciśnij przycisk MENU 24. Za pomocą wybierz qp 32, 33 w menu głównym " **Sen".** mi
- Zapytaj z qp 32, 33 wprowadź żądany czas uśpienia i potwierdź naciskając SELECT 21. mi

Pojawia się na wyświetlaczu  $\mathcal{L}$  - symbol z pozostały czas gry. Po upływie ustawionego czasu urządzenie automatycznie przechodzi w stan czuwania.

# **Wybierz ustawienia systemu**

mi Naciśnij MENU 24 i wybierz " **Wejście systemowe pozycje ",** potwierdź przyciskiem SELECT 21.

mi Nawiguj za pomocą qp 32, 33 w podmenu i otwórz żądany wpis

przyciskiem SELECT 21.

Dostępne są następujące pozycje podmenu:

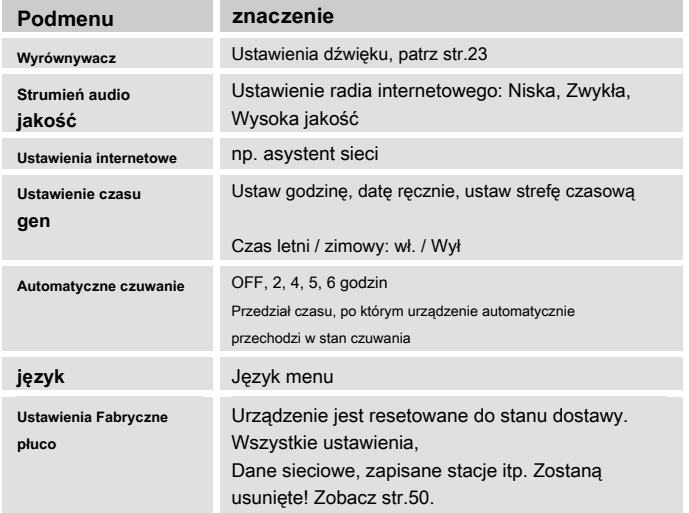

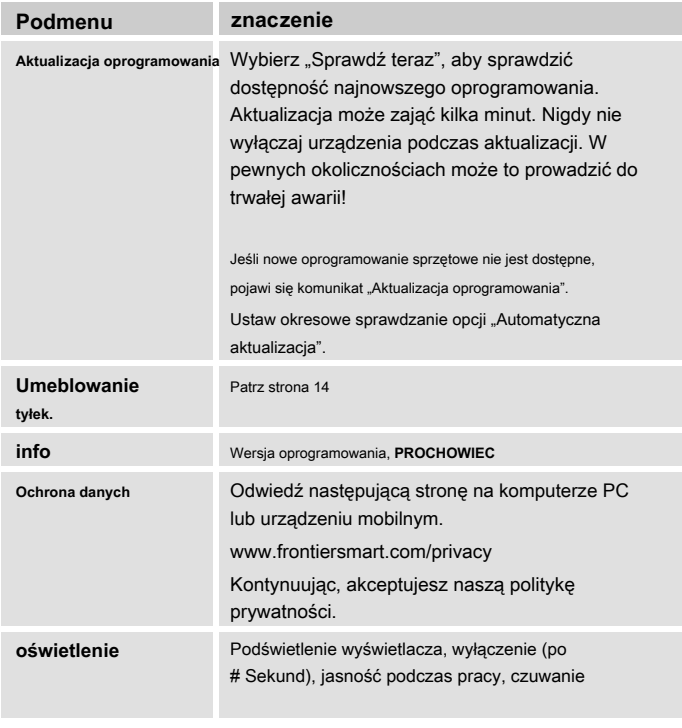

# **Przegląd menu ustawień internetowych Ustawienia czasu**

Dostępne są następujące pozycje podmenu:

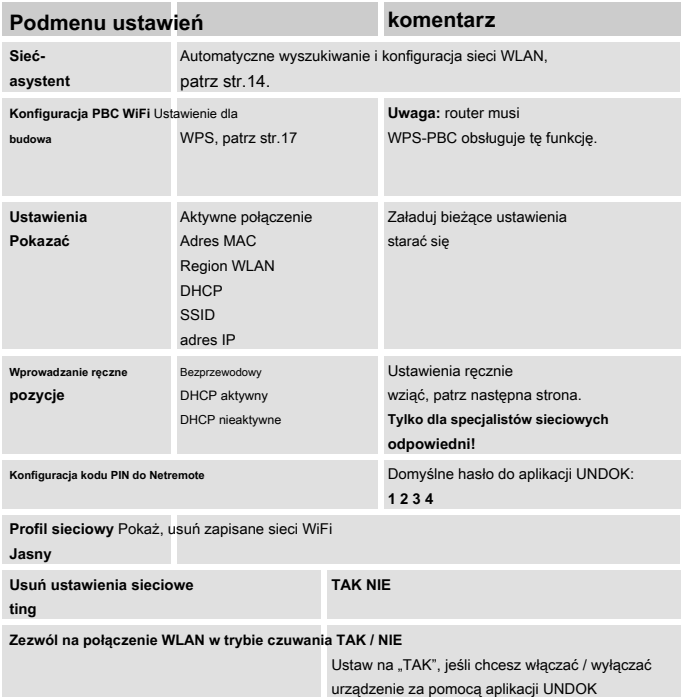

Dostępne są następujące pozycje podmenu:

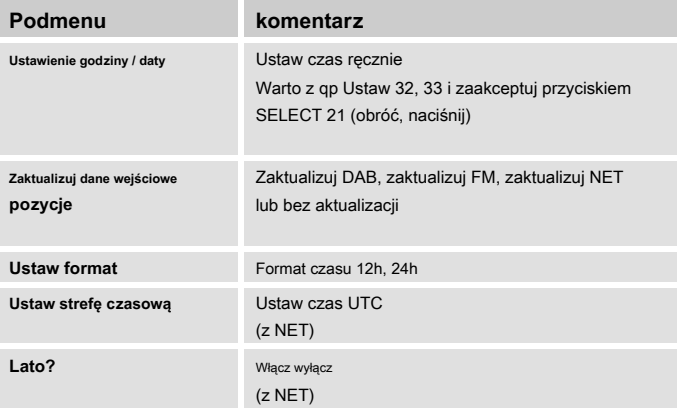

# **Ustawienia ręczne Ustawienia Fabryczne**

Użyj tej opcji, aby ręcznie skonfigurować ustawienia sieciowe.

Dla **zaawansowane** Użytkownicy przeprowadzają ręczne ustawienia w 9 krokach przez szczegółowy i niestandardowy proces tworzenia nowego (bezprzewodowego)

**DOSTĘP DO BEZPRZEWODOWEGO INTERNETU -** Sieć.

#### **Uwaga:**

Przycisk WSTECZ 26 umożliwia powrót do poprzedniego menu ustawień.

Wybierz opcje za pomocą qp 32, 33 i potwierdź swój wybór przyciskiem SELECT 21.

Wprowadź nazwę (identyfikator SSID) lub klucz zgodnie z opisem na stronie 16.

Aby całkowicie wyczyścić pamięć urządzenia, wykonaj a **RESETOWANIE**  przez. Przywracane są ustawienia fabryczne.

Ustawienie fabryczne wprowadza się za pomocą przycisku " Ustawienia systemowe " nazywa.

Wybierz " **Ustawienia Fabryczne "** Z qp 32, 33, potwierdź zapytanie " **Kontyntynuj?"**  używając **JA.** tt uu **JA.** 22 " **TAK"** wybierać.

mi Naciśnij WYBÓR 21. Urządzenie zostanie zwrócone stawia.

Cała pamięć zostanie usunięta, łącznie z informacjami o sieci, zapisanymi stacjami, budzikiem, itp. Po zresetowaniu należy je ponownie wprowadzić.

**Uwaga:** Twoje ustawienia zostaną usunięte! mi Anulować " **NIE"** i za pomocą SELECT 21 potwierdzać.

# **Wyczyść urządzenie**

#### $\bigwedge$ **Wstrząs elektryczny!**

Aby uniknąć ryzyka porażenia prądem, nie czyść urządzenia wilgotną szmatką ani pod bieżącą wodą. Przed czyszczeniem wyciągnij wtyczkę z gniazdka.

#### **ZAGROŻENIE!**

Nie używaj ściereczek do szorowania, proszku do szorowania ani rozpuszczalników, takich jak alkohol lub benzyna.

mi Wyczyść obudowę miękką, z Ściereczka zwilżona wodą.

# **wyeliminować błąd Możliwa przyczyna / środek zaradczy**

Jeśli urządzenie nie działa zgodnie z przeznaczeniem, sprawdź je, korzystając z poniższych tabel.

Jeśli nie możesz usunąć usterki nawet po opisanych kontrolach, skontaktuj się z producentem.

# **Problemy z Wi-Fi**

#### **Możliwa przyczyna / środek zaradczy**

Sprawdź, czy komputer ma dostęp do Internetu i może wyświetlać najnowsze strony.

Sprawdź, czy serwer DHCP jest dostępny (przeczytaj instrukcję obsługi punktu dostępowego, routera). W takim przypadku możesz zobaczyć ustawienia sieciowe

Str. 49 lub przez asystenta str. Str. 14.

Alternatywnie, przypisz statyczny adres IP. W takim przypadku skonfiguruj ustawienia sieciowe ręcznie. Zobacz str.50.

W razie potrzeby sprawdź ustawienia zapory na routerze. Urządzenie wymaga dostępu do portów UDP i TCP 80, 554, 1755.

Włącz dostęp do adresu MAC radia w routerze. Adres MAC radia można znaleźć na Str. 49. Punkt menu .. Pokaż ustawienia ".

W przypadku sieci WLAN z szyfrowaniem:

Sprawdź, czy podałeś poprawny kod dostępu (klucz WEP / WPA). Jeżeli po włączeniu urządzenia i wyszukaniu sieci pojawi się komunikat "Połączenie nie powiodło się", sprawdź, czy wpisałeś poprawny kod. Jeśli problemu nie można rozwiązać, sprawdź konfiguracje sieci.

Ograniczone lub brak połączenia:

Upewnij się, że serwer DHCP routera jest aktywny. Urządzenie automatycznie uzyskuje adres sieciowy przypisany przez DHCP. W innym przypadku radio internetowe trzeba skonfigurować ręcznie, patrz rozdz. Str. 50 (zalecane tylko dla użytkowników ze znajomością sieci).

Jeśli jednak połączenie sieciowe działa, niektórych stacji nie można odtwarzać:

# **Problemy z odtwarzaniem kanałów**

#### **Możliwa przyczyna / środek zaradczy**

1. Nadajnik może znajdować się w innej strefie czasowej i nie nadaje o tej porze dnia!

2. Nadawca osiągnął maksymalną liczbę jednoczesnych słuchaczy.

3. Nadajnik mógł przestać działać.

4. Link do tej stacji może być już nieaktualny.

5. Połączenie internetowe z wybraną stacją może być zbyt wolne, ponieważ może znajdować się w odległym kraju. W takim przypadku spróbuj wywołać stację radiową za pośrednictwem komputera.

# **Zużycie danych**

Zwróć uwagę na ilość przesyłanych danych, zwłaszcza jeśli nie masz ryczałtu internetowego.

Zużycie danych zależy od szybkości transmisji, z jaką przesyłane są strumienie.

128 kbit / s prowadzi do następującego zużycia danych:

10 minut ok. 9,38 MBaj 30 minut ok. 28,13 MBaj 1 godzina ok. 56,25 MBaj 4 godziny ok. 225 MBajt 12 godzin ok. 675 MBajt.

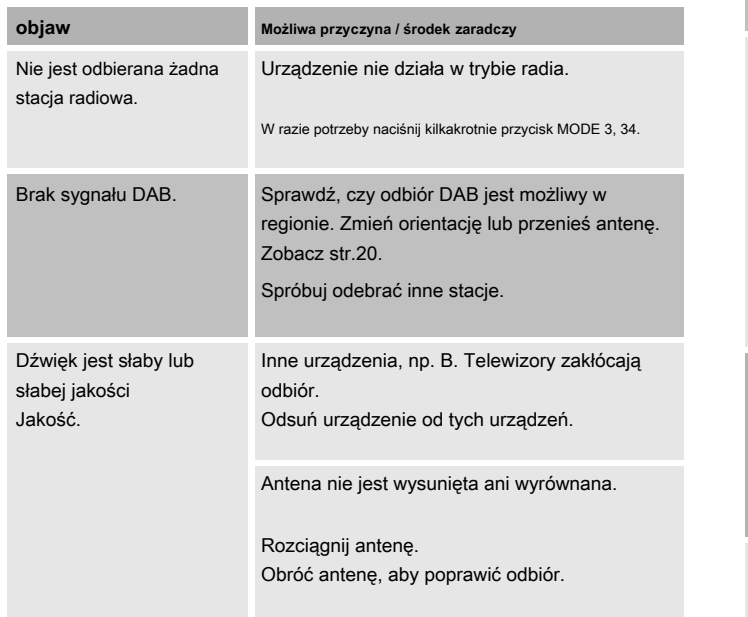

# **Problemy z radiem Problemy z bluetooth**

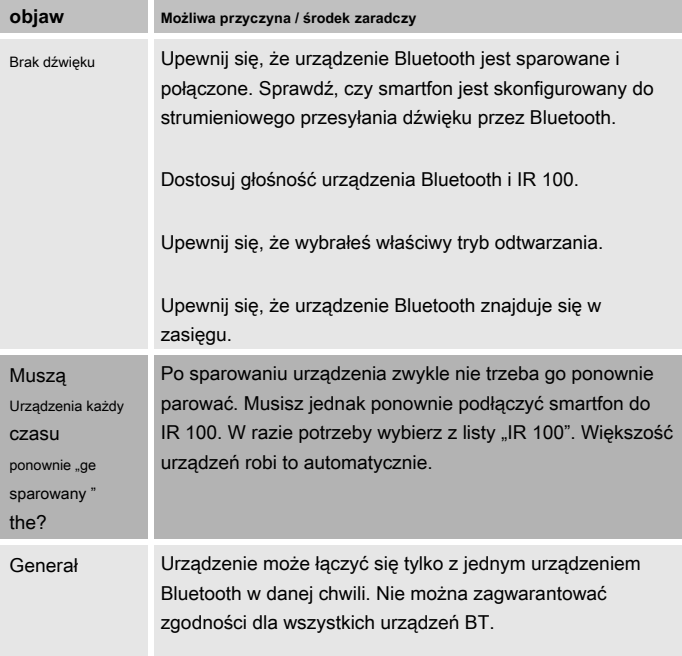

# **Problemy z urządzeniem Problemy z pilotem**

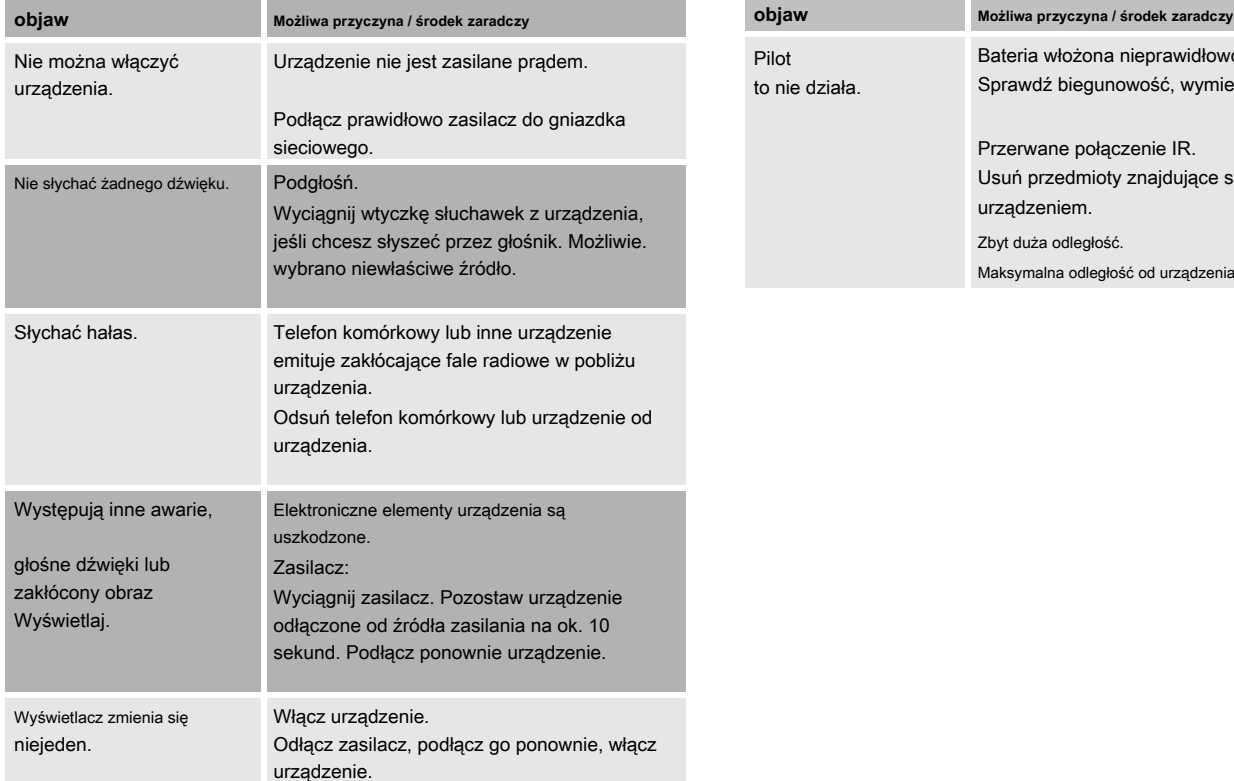

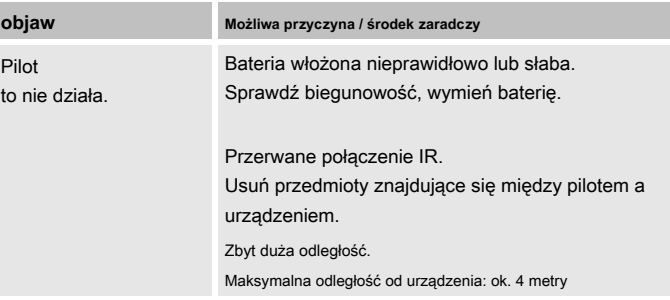

# Specyfikacja techniczna

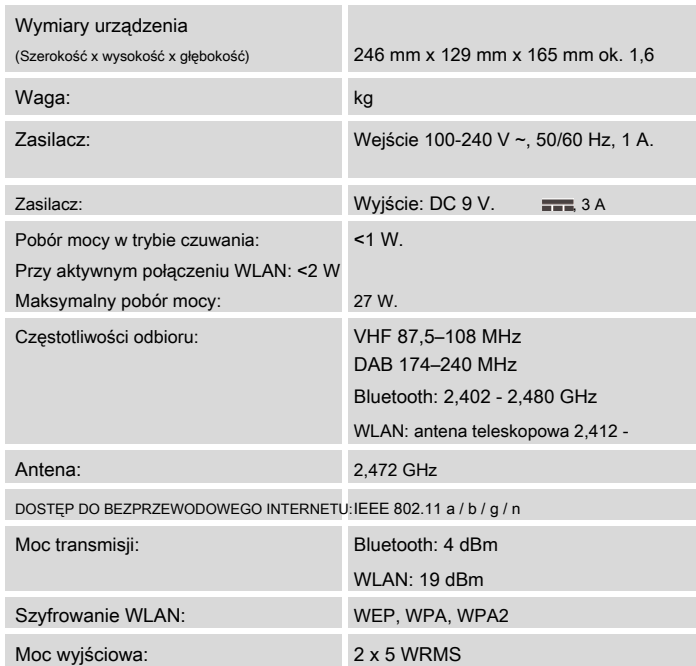

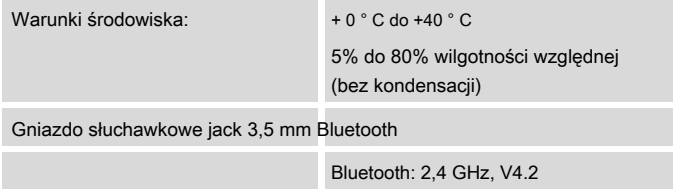

Windows to zastrzeżony znak towarowy firmy Microsoft Inc. Zastrzega się możliwość zmian technicznych i błędów. Wymiary są przybliżone.

# $\epsilon$

### **Wytyczne i standardy**

DGC GmbH oświadcza niniejszym, że system radiowy Dual Radio Station IR 100 jest zgodny z Dyrektywą 2014/53 / UE.

Pełny tekst deklaracji zgodności UE jest dostępny pod następującym adresem internetowym:

http://dgc-electronics.de/files/DOC/

# **Dotrzyj do producenta Zutylizuj urządzenie**

DGC GmbH Graf-Zeppelin-Str. 7th

D-86899 Landsberg

www.dual.de

# **Utylizacja opakowania**

Twoje nowe urządzenie było zabezpieczone opakowaniem w drodze do Ciebie. Wszystkie użyte materiały są przyjazne dla środowiska i nadają się do recyklingu. Prosimy o pomoc i pozbycie się opakowania w sposób przyjazny dla środowiska. Więcej informacji na temat aktualnych tras utylizacji można uzyskać u sprzedawcy lub w miejskim zakładzie utylizacji. Baterie należy wyjąć przed utylizacją urządzenia.

Stare urządzenia nie są bezwartościowym odpadem. Cenne surowce można odzyskać poprzez przyjazną dla środowiska utylizację. Zapytaj w swoim mieście lub gminie o opcje przyjaznej dla środowiska i właściwej utylizacji urządzenia.

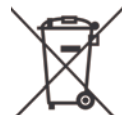

**Instrukcje usuwania To urządzenie jest oznaczone zgodnie z Dyrektywą 2012/19 / UE w <br>
angwie zużytego enzystu elektrycznego i elektropicznego (WEEF) sprawie zużytego sprzętu elektrycznego i elektronicznego (WEEE).**

> **Po zakończeniu okresu użytkowania tego produktu nie można wyrzucać razem ze zwykłymi odpadami domowymi, ale należy go oddać do punktu zbiórki w celu recyklingu urządzeń elektrycznych i elektronicznych. Wskazuje na to symbol na produkcie, instrukcji obsługi lub opakowaniu. Materiały podlegają recyklingowi zgodnie z ich oznaczeniem. Ponowne użycie, recykling lub inne formy recyklingu starych urządzeń w istotny sposób przyczyniają się do ochrony naszego środowiska.**

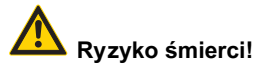

Wyciągnij wtyczkę zasilania, gdy urządzenie jest nieaktualne. Przeciąć przewód zasilający i wyjąć go wraz z wtyczką.

> Zastrzega się możliwość zmian i błędów drukarskich. Od 19.05 Powielanie tylko za zgodą DUAL.